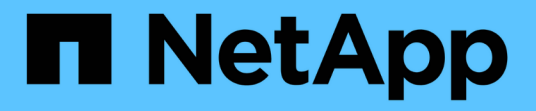

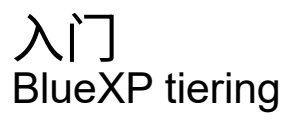

NetApp February 02, 2024

This PDF was generated from https://docs.netapp.com/zh-cn/bluexp-tiering/concept-cloud-tiering.html on February 02, 2024. Always check docs.netapp.com for the latest.

# 目录

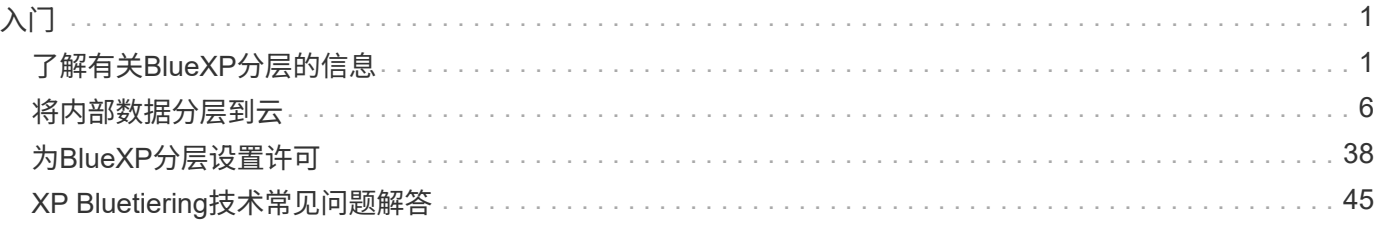

# <span id="page-2-0"></span>入门

# <span id="page-2-1"></span>了解有关**BlueXP**分层的信息

NetApp的BlueXP分层服务可将内部ONTAP 集群中的非活动数据自动分层到对象存储、从 而将您的数据中心扩展到云。这样可以在集群上腾出宝贵的空间来处理更多工作负载,而 无需更改应用程序层。BlueXP分层可以降低数据中心的成本、并使您能够从资本支出模式 切换到运营支出模式。

FabricPool 分层服务利用了 BlueXP的功能。FabricPool 是一种 NetApp Data Fabric 技术,可将数据自动分层 到低成本的对象存储。活动数据(热数据)保留在本地层(内部 ONTAP 聚合)上,而非活动数据(冷数据)则 移至云层,同时保持 ONTAP 数据效率。

最初在采用纯SSD聚合的AFF 、FAS 和ONTAP Select 系统上受支持、从ONTAP 9.8开始、除了高性能SSD之 外、您还可以对包含HDD的聚合中的数据进行分层。请参见 ["](https://docs.netapp.com/us-en/ontap/fabricpool/requirements-concept.html)[使用](https://docs.netapp.com/us-en/ontap/fabricpool/requirements-concept.html) [FabricPool](https://docs.netapp.com/us-en/ontap/fabricpool/requirements-concept.html) [的注意事项和要求](https://docs.netapp.com/us-en/ontap/fabricpool/requirements-concept.html)["](https://docs.netapp.com/us-en/ontap/fabricpool/requirements-concept.html) 了解详细信 息。

可以使用FabricPool 镜像为单节点集群、HA配置的集群、分层镜像配置中的集群以及MetroCluster 配置配置配 置BlueXP分层。所有集群之间共享XP BlueTiering许可证。

["](https://bluexp.netapp.com/cloud-tiering-service-tco)[使用](https://bluexp.netapp.com/cloud-tiering-service-tco)[BlueXP](https://bluexp.netapp.com/cloud-tiering-service-tco)[分层](https://bluexp.netapp.com/cloud-tiering-service-tco)[TCO](https://bluexp.netapp.com/cloud-tiering-service-tco)[计算器了解您可以节省多少资金](https://bluexp.netapp.com/cloud-tiering-service-tco)["](https://bluexp.netapp.com/cloud-tiering-service-tco)。

## 功能

BlueXP分层提供自动化、监控、报告和通用管理界面:

- 借助自动化,可以更轻松地设置和管理从内部 ONTAP 集群到云的数据分层
- 您可以选择默认云提供商存储类/访问层、也可以使用生命周期管理为较早的分层数据分配更经济高效的层
- 您可以创建与其他对象存储的连接、这些对象存储可用于集群中的其他聚合
- 您可以使用UI将对象存储拖动到聚合中以进行分层和FabricPool 镜像
- 通过一个管理平台,无需在多个集群之间独立管理 FabricPool
- 报告显示每个集群上的活动和非活动数据量
- 分层运行状况可帮助您发现并更正出现的问题
- 如果您使用的是Cloud Volumes ONTAP 系统、则可以在集群页面中找到这些系统、以便您全面了解混合云 基础架构中的数据分层

有关BlueXP分层所提供价值的更多详细信息、 ["](https://bluexp.netapp.com/cloud-tiering)[查看](https://bluexp.netapp.com/cloud-tiering)[BlueXP](https://bluexp.netapp.com/cloud-tiering)[网站](https://bluexp.netapp.com/cloud-tiering)[上的](https://bluexp.netapp.com/cloud-tiering)[BlueXP](https://bluexp.netapp.com/cloud-tiering)[分层页面](https://bluexp.netapp.com/cloud-tiering)["](https://bluexp.netapp.com/cloud-tiering)。

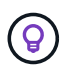

Cloud Volumes ONTAP 系统是BlueXP分层中的只读系统。 ["](https://docs.netapp.com/us-en/bluexp-cloud-volumes-ontap/task-tiering.html)[您可以在](https://docs.netapp.com/us-en/bluexp-cloud-volumes-ontap/task-tiering.html)[BlueXP](https://docs.netapp.com/us-en/bluexp-cloud-volumes-ontap/task-tiering.html)[的工作](https://docs.netapp.com/us-en/bluexp-cloud-volumes-ontap/task-tiering.html)[环境](https://docs.netapp.com/us-en/bluexp-cloud-volumes-ontap/task-tiering.html)[中](https://docs.netapp.com/us-en/bluexp-cloud-volumes-ontap/task-tiering.html) [为](https://docs.netapp.com/us-en/bluexp-cloud-volumes-ontap/task-tiering.html)[Cloud Volumes ONTAP](https://docs.netapp.com/us-en/bluexp-cloud-volumes-ontap/task-tiering.html) [系统设置分层](https://docs.netapp.com/us-en/bluexp-cloud-volumes-ontap/task-tiering.html)["](https://docs.netapp.com/us-en/bluexp-cloud-volumes-ontap/task-tiering.html)。

## 支持的对象存储提供程序

您可以将内部 ONTAP 系统中的非活动数据分层到以下对象存储提供程序:

- Amazon S3
- Microsoft Azure Blob
- Google Cloud 存储
- NetApp StorageGRID
- 与S3兼容的对象存储(例如MinIO)

此外、还可以与要将数据分层到IBM Cloud Object Storage的集群共享BlueXP分层许可证。必须使用System Manager或ONTAP 命令行界面设置FabricPool 配置、但是 ["](#page-39-0)[此](#page-39-0)[类配置的许可可通过](#page-39-0)[BlueXP](#page-39-0)[分层](#page-39-0)[完](#page-39-0)[成。](#page-39-0)["](#page-39-0)

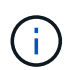

您可以将数据从 NAS 卷分层到公有云或私有云,例如 StorageGRID 。在对 SAN 协议访问的数 据进行分层时,由于连接方面的考虑, NetApp 建议使用私有云。

#### 对象存储层

ONTAP 集群可以将非活动数据分层到一个对象存储或多个对象存储。设置数据分层时,您可以选择添加新的分 段 / 容器或选择现有分段 / 容器以及存储类或访问层。

- ["](https://docs.netapp.com/zh-cn/bluexp-tiering/reference-aws-support.html)[了解支持的](https://docs.netapp.com/zh-cn/bluexp-tiering/reference-aws-support.html) [AWS S3](https://docs.netapp.com/zh-cn/bluexp-tiering/reference-aws-support.html) [存储类](https://docs.netapp.com/zh-cn/bluexp-tiering/reference-aws-support.html)["](https://docs.netapp.com/zh-cn/bluexp-tiering/reference-aws-support.html)
- ["](https://docs.netapp.com/zh-cn/bluexp-tiering/reference-azure-support.html)[了解支持的](https://docs.netapp.com/zh-cn/bluexp-tiering/reference-azure-support.html) [Azure Blob](https://docs.netapp.com/zh-cn/bluexp-tiering/reference-azure-support.html) [访问层](https://docs.netapp.com/zh-cn/bluexp-tiering/reference-azure-support.html)["](https://docs.netapp.com/zh-cn/bluexp-tiering/reference-azure-support.html)
- ["](https://docs.netapp.com/zh-cn/bluexp-tiering/reference-google-support.html)[了解支持的](https://docs.netapp.com/zh-cn/bluexp-tiering/reference-google-support.html) [Google Cloud](https://docs.netapp.com/zh-cn/bluexp-tiering/reference-google-support.html) [存储类](https://docs.netapp.com/zh-cn/bluexp-tiering/reference-google-support.html)["](https://docs.netapp.com/zh-cn/bluexp-tiering/reference-google-support.html)

BlueXP分层会对非活动数据使用云提供商的默认存储类/访问层。但是,您可以应用生命周期规则,以便数据在 一定天数后自动从默认存储类过渡到另一个存储类。这样可以将非常冷的数据迁移到成本较低的存储中,从而有 助于降低成本。

您无法为分层到 StorageGRID 或 S3 兼容存储的数据选择生命周期规则。

定价和许可证

i.

通过按需购买订阅、年度订阅、自带的BlueXP分层许可证或两者的组合为BlueXP分层付费。如果您没有许可 证、可以为第一个集群免费试用30天。

将数据分层到 StorageGRID 时不收取任何费用。无需 BYOL 许可证或 PAYGO 注册。

["](https://bluexp.netapp.com/pricing#tiering)[查看定价](https://bluexp.netapp.com/pricing#tiering)[详细信息](https://bluexp.netapp.com/pricing#tiering)["](https://bluexp.netapp.com/pricing#tiering)。

由于BlueXP分层功能可保留源卷的存储效率、因此您需要为ONTAP 效率之后的分层数据(即应用重复数据删除 和数据压缩之后的少量数据)支付云提供商对象存储成本。

**30** 天免费试用

如果您没有BlueXP分层许可证、则在为第一个集群设置分层时、将开始免费试用30天的BlueXP分层。30天免费 试用结束后、您需要通过按需购买订阅、年度订阅、BYOL许可证或两者的组合为BlueXP分层付费。

如果免费试用结束、并且您尚未订阅或添加许可证、则ONTAP 将不再将冷数据分层到对象存储。以前分层的所 有数据仍可访问;这意味着您可以检索和使用此数据。检索后、此数据将从云移回性能层。

#### 按需购买订阅

BlueXP分层以按需购买模式提供基于消费的许可。通过云提供商的市场订阅后、您可以按GB为分层数据付费、 无需预先支付费用。您的云提供商会通过每月账单向您开具账单。

即使您拥有免费试用版或自带许可证( BYOL ),也应订阅:

• 订阅可确保在免费试用结束后不会中断服务。

试用结束后、系统会根据您分层的数据量按小时收取费用。

• 如果您分层的数据超过 BYOL 许可证允许的数量,则数据分层将通过按需购买订阅继续进行。

例如,如果您拥有 10 TB 许可证,则超过 10 TB 的所有容量均通过按需购买订阅付费。

在免费试用期间、或者如果您未超过BlueXP分层BYOL许可证、则不会从按需购买订阅中收取任何费用。

["](#page-39-0)[了解如](#page-39-0)[何](#page-39-0)[设置](#page-39-0)[按](#page-39-0)[需](#page-39-0)[购买订阅](#page-39-0)["](#page-39-0)。

## 年度合同

在将非活动数据分层到Amazon S3或Azure时、BlueXP分层提供一份年度合同。此计划的有效期为1年、2年或3 年。

目前、在将数据层到Google Cloud时、不支持年度合同。

#### 自带许可证

通过从NetApp购买\* BlueXP分层\*许可证(以前称为"云分层"许可证)来自带许可证。您可以购买1年、2年或3年期 许可证、并指定任何分层容量(最低10 TiB起)。BYOL BlueXP分层许可证是一个 float 许可证、您可以跨多个内 部ONTAP 集群使用。您在BlueXP分层许可证中定义的总分层容量可供所有内部集群使用。

购买BlueXP分层许可证后、您需要使用BlueXP中的BlueXP数字钱包来添加许可证。 ["](#page-39-0)[请参见如](#page-39-0)[何](#page-39-0)[使用](#page-39-0)[BlueXP](#page-39-0)[分](#page-39-0) [层](#page-39-0)[BYOL](#page-39-0)[许可证](#page-39-0)["](#page-39-0)。

如上所述,我们建议您设置按需购买的订阅,即使您购买了 BYOL 许可证也是如此。

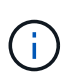

自 2021 年 8 月起,旧的 \* FabricPool \* 许可证已替换为 \* 云分层 \* 许可证。 ["](#page-39-0)[阅读](#page-39-0)[有关](#page-39-0)[BlueXP](#page-39-0)[分](#page-39-0) [层许可证与](#page-39-0)[FabricPool](#page-39-0) [许可证之间的](#page-39-0)[区别](#page-39-0)[的更多信息](#page-39-0)["](#page-39-0)。

## **BlueXP**分层的工作原理

BlueXP分层是一项由NetApp管理的服务、可使用FabricPool 技术自动将内部ONTAP 集群中的非活动(冷)数据分 层到公共云或私有云中的对象存储。可从连接器连接到 ONTAP 。

下图显示了每个组件之间的关系:

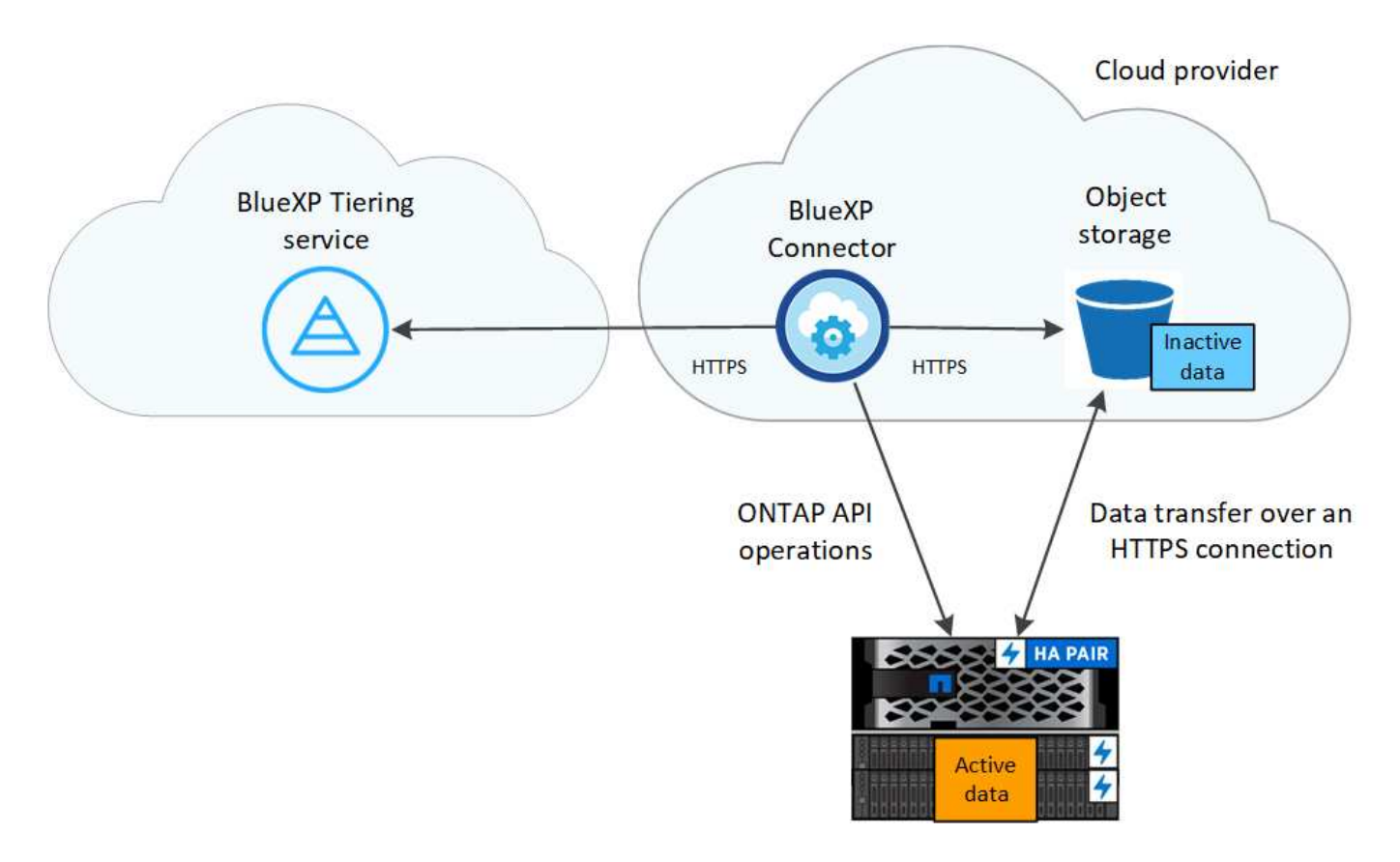

从较高的层面来看、BlueXP分层的工作原理如下:

- 1. 您可以从BlueXP发现内部集群。
- 2. 您可以通过提供有关对象存储的详细信息来设置分层,包括分段 / 容器,存储类或访问层以及分层数据的生 命周期规则。
- 3. BlueXP会将ONTAP 配置为使用对象存储提供程序、并发现集群上的活动和非活动数据量。
- 4. 您可以选择要分层的卷以及要应用于这些卷的分层策略。
- 5. 一旦数据达到可视为非活动的阈值(请参见), ONTAP 就会开始将非活动数据分层到对象存储 [卷分层策 略])。
- 6. 如果您已对分层数据应用生命周期规则(仅适用于某些提供商)、则会在一定天数后将较早的分层数据分配到 一个更经济高效的层。

卷分层策略

选择要分层的卷时,您可以选择一个 volume 分层策略 以应用于每个卷。分层策略可确定卷的用户数据块何 时或是否移动到云。

您还可以调整 \* 冷却期 \* 。这是卷中的用户数据在被视为 " 冷 " 并移至对象存储之前必须保持非活动状态的天 数。对于允许您调整冷却期的分层策略,使用 ONTAP 9.8 及更高版本时,有效值为 2 到 183 天,对于早期 ONTAP 版本,有效值为 2 到 63 天;建议使用 2 到 63 天。

无策略(无)

将卷上的数据保留在性能层中,以防止将其移动到云层。

冷快照(仅限 **Snapshot** )

ONTAP 会将卷中未与活动文件系统共享的冷 Snapshot 块分层到对象存储。如果读取,则云层上的冷数据块 会变得很热,并移至性能层。

只有在聚合容量达到 50% 且数据达到冷却期后,才会对数据进行分层。默认冷却天数为 2 ,但您可以调整此 值。

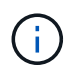

重新加热的数据只有在有空间时才会回写到性能层。如果性能层容量已满 70% 以上,则会继 续从云层访问块。

冷用户数据和快照(自动)

ONTAP 会将卷中的所有冷块(不包括元数据)分层到对象存储。冷数据不仅包括 Snapshot 副本、还包括来 自活动文件系统的冷用户数据。

如果通过随机读取进行读取,则云层上的冷数据块将变得很热,并移至性能层。如果通过顺序读取(例如与 索引和防病毒扫描相关的读取)进行读取,则云层上的冷数据块将保持冷状态,不会写入性能层。此策略从 ONTAP 9.4 开始可用。

只有在聚合容量达到 50% 且数据达到冷却期后,才会对数据进行分层。默认冷却天数为 31 ,但您可以调整 此值。

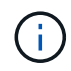

重新加热的数据只有在有空间时才会回写到性能层。如果性能层容量已满 70% 以上,则会继 续从云层访问块。

所有用户数据(全部)

所有数据(不包括元数据)都会立即标记为冷数据,并尽快分层到对象存储。无需等待 48 小时,卷中的新块 就会变冷。请注意,在设置所有策略之前,卷中的块需要 48 小时才能变冷。

如果读取,则云层上的冷数据块将保持冷状态,不会回写到性能层。此策略从 ONTAP 9.6 开始可用。

在选择此分层策略之前,请考虑以下事项:

- 分层数据可立即降低存储效率(仅实时)。
- 只有在确信卷上的冷数据不会发生更改时,才应使用此策略。
- 对象存储不属于事务处理,如果发生更改,则会导致严重的碎片化。
- 在将所有分层策略分配给数据保护关系中的源卷之前,请考虑 SnapMirror 传输的影响。

由于数据会立即分层,因此 SnapMirror 将从云层而非性能层读取数据。这样会导致 SnapMirror 操作速 度变慢—可能会使队列中的其他 SnapMirror 操作变慢,即使这些操作使用不同的分层策略也是如此。

• BlueXP备份和恢复同样受使用层策略设置的卷的影响。 ["](https://docs.netapp.com/us-en/bluexp-backup-recovery/concept-ontap-backup-to-cloud.html#fabricpool-tiering-policy-considerations)[请参见](https://docs.netapp.com/us-en/bluexp-backup-recovery/concept-ontap-backup-to-cloud.html#fabricpool-tiering-policy-considerations)[BlueXP](https://docs.netapp.com/us-en/bluexp-backup-recovery/concept-ontap-backup-to-cloud.html#fabricpool-tiering-policy-considerations)[备份](https://docs.netapp.com/us-en/bluexp-backup-recovery/concept-ontap-backup-to-cloud.html#fabricpool-tiering-policy-considerations)[和](https://docs.netapp.com/us-en/bluexp-backup-recovery/concept-ontap-backup-to-cloud.html#fabricpool-tiering-policy-considerations)[恢复](https://docs.netapp.com/us-en/bluexp-backup-recovery/concept-ontap-backup-to-cloud.html#fabricpool-tiering-policy-considerations)[的分层](https://docs.netapp.com/us-en/bluexp-backup-recovery/concept-ontap-backup-to-cloud.html#fabricpool-tiering-policy-considerations)[策略](https://docs.netapp.com/us-en/bluexp-backup-recovery/concept-ontap-backup-to-cloud.html#fabricpool-tiering-policy-considerations)[注意事项](https://docs.netapp.com/us-en/bluexp-backup-recovery/concept-ontap-backup-to-cloud.html#fabricpool-tiering-policy-considerations) ["](https://docs.netapp.com/us-en/bluexp-backup-recovery/concept-ontap-backup-to-cloud.html#fabricpool-tiering-policy-considerations)。

所有 **DP** 用户数据(备份)

数据保护卷上的所有数据(不包括元数据)将立即移至云层。如果读取,则云层上的冷数据块将保持冷状态 ,不会回写到性能层(从 ONTAP 9.4 开始)。

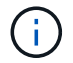

此策略适用于 ONTAP 9.5 或更早版本。从 ONTAP 9.6 开始,此策略已替换为 \* 所有 \* 分层策 略。

# <span id="page-7-0"></span>将内部数据分层到云

## <span id="page-7-1"></span>将数据从内部 **ONTAP** 集群分层到 **Amazon S3**

通过将非活动数据分层到 Amazon S3 ,在内部 ONTAP 集群上释放空间。

快速入门

按照以下步骤快速入门。本主题的以下各节提供了每个步骤的详细信息。

# 1

## 确定要使用的配置方法

选择是通过公有 Internet将内部ONTAP 集群直接连接到AWS S3、还是使用VPN或AWS Direct Connect并通过 专用VPC端点接口将流量路由到AWS S3。

## 请参见可用的连接方法。

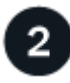

## 准备您的**BlueXP Connector**

如果您已在AWS VPC或内部部署了Connector、则可以随时完成所有操作。如果没有、则需要创建一个连接 器、将ONTAP 数据分层到AWS S3存储。您还需要自定义 Connector 的网络设置,以便它可以连接到 AWS S3  $\Omega$ 

请参见如何创建 Connector 以及如何定义所需的网络设置。

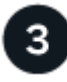

## 准备内部**ONTAP** 集群

在BlueXP中发现您的ONTAP 集群、验证集群是否满足最低要求、并自定义网络设置、以便集群可以连接 到AWS S3。

## [了解如](#page-10-0)[何](#page-10-0)[使内部](#page-10-0) [ONTAP](#page-10-0) [集群](#page-10-0)[做好](#page-10-0)[准备](#page-10-0)。

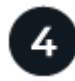

准备将**Amazon S3**作为分层目标

为Connector设置创建和管理S3存储分段的权限。您还需要为内部ONTAP 集群设置权限、以便其可以向S3存储 分段读取和写入数据。

[请参见如](#page-11-0)[何](#page-11-0)[为](#page-11-0)[Connector](#page-11-0)[和内部集群设置](#page-11-0)[权](#page-11-0)限[。](#page-11-0)

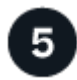

## 在系统上启用**BlueXP**分层

选择一个内部工作环境、单击分层服务的\*启用\*、然后按照提示将数据分层到Amazon S3。

[请参见如](#page-14-0)[何](#page-14-0)[为](#page-14-0)[卷](#page-14-0)[启](#page-14-0)[用分层。](#page-14-0)

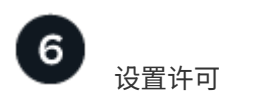

免费试用结束后、通过按需购买订阅、ONTAP BlueXP分层BYOL许可证或两者的组合为BlueXP分层付费:

- 要从 AWS Marketplace 订阅, ["](https://aws.amazon.com/marketplace/pp/prodview-oorxakq6lq7m4?sr=0-8&ref_=beagle&applicationId=AWSMPContessa)[转](https://aws.amazon.com/marketplace/pp/prodview-oorxakq6lq7m4?sr=0-8&ref_=beagle&applicationId=AWSMPContessa)[到](https://aws.amazon.com/marketplace/pp/prodview-oorxakq6lq7m4?sr=0-8&ref_=beagle&applicationId=AWSMPContessa)[BlueXP Marketplace](https://aws.amazon.com/marketplace/pp/prodview-oorxakq6lq7m4?sr=0-8&ref_=beagle&applicationId=AWSMPContessa)[产品](https://aws.amazon.com/marketplace/pp/prodview-oorxakq6lq7m4?sr=0-8&ref_=beagle&applicationId=AWSMPContessa)["](https://aws.amazon.com/marketplace/pp/prodview-oorxakq6lq7m4?sr=0-8&ref_=beagle&applicationId=AWSMPContessa),单击 \* 订阅 \* ,然后按照提示进行操作。
- 要使用BlueXP分层BYOL许可证付费、请发送邮件至:[ng-cloud-tiering@netapp.com](mailto:ng-cloud-tiering@netapp.com)?Subject=Licensing[ 如果需要购买许可证、请联系我们]、然后发送电子邮件至 ["](#page-39-0)[从](#page-39-0)[BlueXP](#page-39-0)[电子](#page-39-0)[钱](#page-39-0)[包中将其](#page-39-0)[添加](#page-39-0)[到您的](#page-39-0)[帐](#page-39-0)[户](#page-39-0)["](#page-39-0)。

#### 连接选项的网络图

在配置从内部ONTAP 系统到AWS S3的分层时、您可以使用两种连接方法。

- 公有 连接—使用公有 S3 端点将 ONTAP 系统直接连接到 AWS S3 。
- 专用连接—使用 VPN 或 AWS Direct Connect ,并通过使用专用 IP 地址的 VPC 端点接口路由流量。

下图显示了\*公有 connection\*方法以及组件之间需要准备的连接。您可以使用内部安装的Connector或AWS VPC 中部署的Connector。

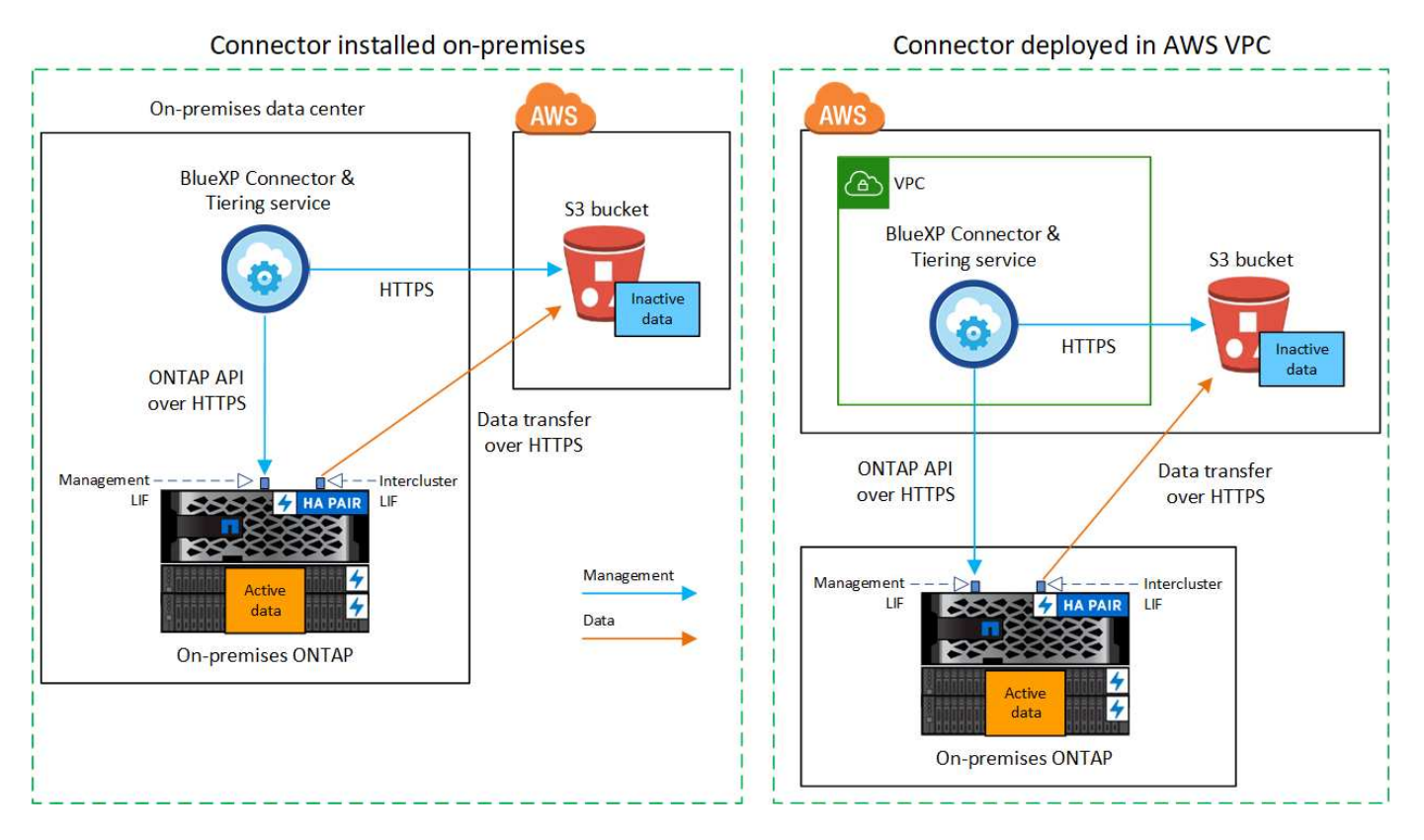

下图显示了\*专用连接\*方法以及组件之间需要准备的连接。您可以使用内部安装的Connector或AWS VPC中部署 的Connector。

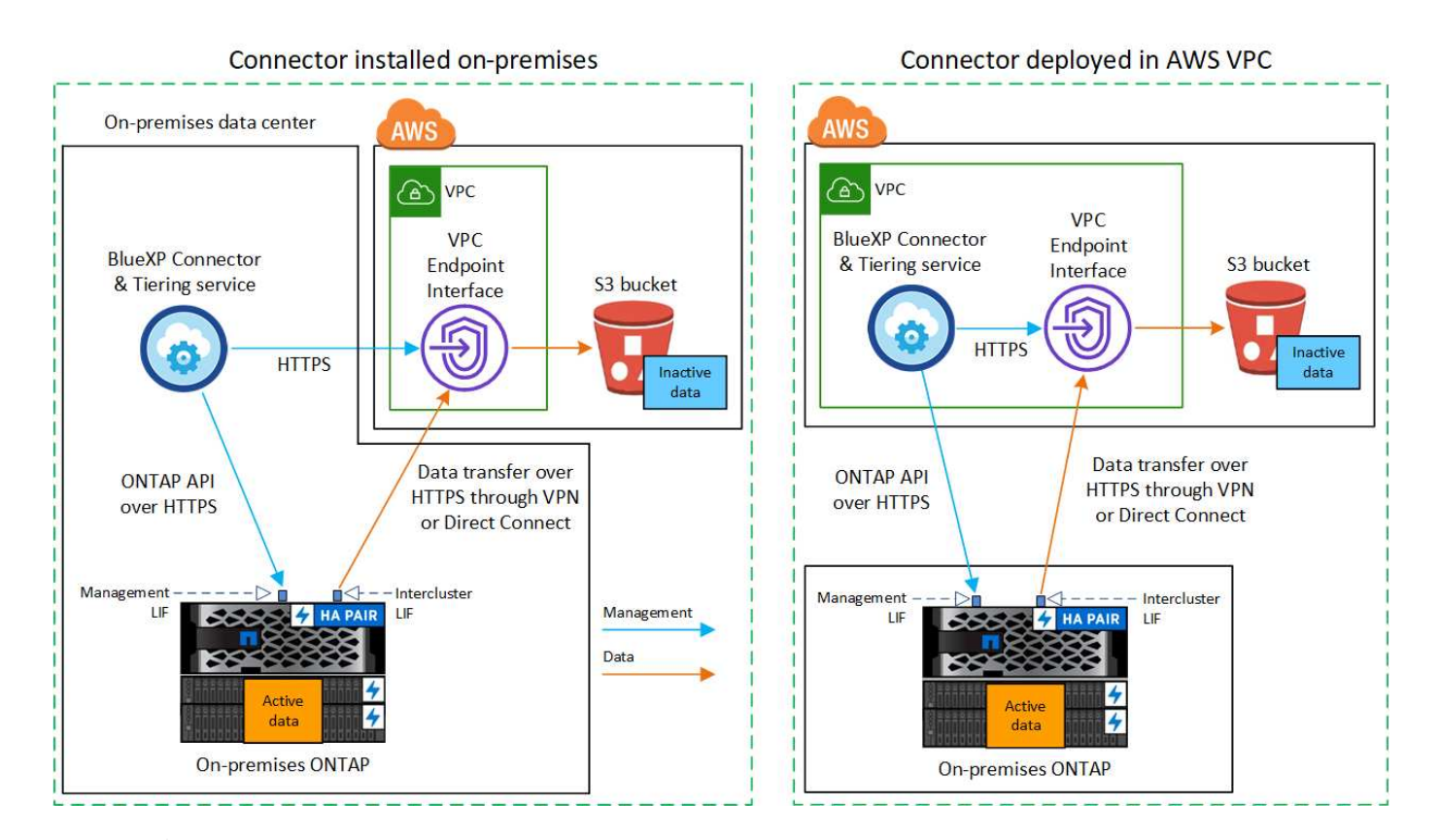

Connector 和 S3 之间的通信仅用于对象存储设置。

## 准备您的连接器

G)

BlueXP Connector是BlueXP功能的主要软件。需要使用连接器对非活动ONTAP 数据进行分层。

#### 创建或切换连接器

如果您已在AWS VPC或内部部署了Connector、则可以随时完成所有操作。如果没有、则需要在其中任一位置 创建一个连接器、以便将ONTAP 数据分层到AWS S3存储。您不能使用部署在其他云提供商中的Connector。

- ["](https://docs.netapp.com/us-en/bluexp-setup-admin/concept-connectors.html)[了解连接器](https://docs.netapp.com/us-en/bluexp-setup-admin/concept-connectors.html)["](https://docs.netapp.com/us-en/bluexp-setup-admin/concept-connectors.html)
- ["](https://docs.netapp.com/us-en/bluexp-setup-admin/task-quick-start-connector-aws.html)[在](https://docs.netapp.com/us-en/bluexp-setup-admin/task-quick-start-connector-aws.html)[AWS](https://docs.netapp.com/us-en/bluexp-setup-admin/task-quick-start-connector-aws.html)[中部](https://docs.netapp.com/us-en/bluexp-setup-admin/task-quick-start-connector-aws.html)[署](https://docs.netapp.com/us-en/bluexp-setup-admin/task-quick-start-connector-aws.html)[连接器](https://docs.netapp.com/us-en/bluexp-setup-admin/task-quick-start-connector-aws.html)["](https://docs.netapp.com/us-en/bluexp-setup-admin/task-quick-start-connector-aws.html)
- ["](https://docs.netapp.com/us-en/bluexp-setup-admin/task-quick-start-connector-on-prem.html)[在](https://docs.netapp.com/us-en/bluexp-setup-admin/task-quick-start-connector-on-prem.html)[Linux](https://docs.netapp.com/us-en/bluexp-setup-admin/task-quick-start-connector-on-prem.html)[主机](https://docs.netapp.com/us-en/bluexp-setup-admin/task-quick-start-connector-on-prem.html)[上](https://docs.netapp.com/us-en/bluexp-setup-admin/task-quick-start-connector-on-prem.html)[安装](https://docs.netapp.com/us-en/bluexp-setup-admin/task-quick-start-connector-on-prem.html)[Connector"](https://docs.netapp.com/us-en/bluexp-setup-admin/task-quick-start-connector-on-prem.html)

#### 连接器网络连接要求

- 确保安装 Connector 的网络启用以下连接:
	- 通过端口443与BlueXP分层服务和S3对象存储建立HTTPS连接 [\("](https://docs.netapp.com/us-en/bluexp-setup-admin/task-set-up-networking-aws.html#endpoints-contacted-for-day-to-day-operations)[请参见](https://docs.netapp.com/us-en/bluexp-setup-admin/task-set-up-networking-aws.html#endpoints-contacted-for-day-to-day-operations)[端](https://docs.netapp.com/us-en/bluexp-setup-admin/task-set-up-networking-aws.html#endpoints-contacted-for-day-to-day-operations)[点](https://docs.netapp.com/us-en/bluexp-setup-admin/task-set-up-networking-aws.html#endpoints-contacted-for-day-to-day-operations)[列](https://docs.netapp.com/us-en/bluexp-setup-admin/task-set-up-networking-aws.html#endpoints-contacted-for-day-to-day-operations)[表](https://docs.netapp.com/us-en/bluexp-setup-admin/task-set-up-networking-aws.html#endpoints-contacted-for-day-to-day-operations)["](https://docs.netapp.com/us-en/bluexp-setup-admin/task-set-up-networking-aws.html#endpoints-contacted-for-day-to-day-operations))
	- 通过端口 443 与 ONTAP 集群管理 LIF 建立 HTTPS 连接
- ["](https://docs.netapp.com/us-en/bluexp-setup-admin/reference-permissions-aws.html#cloud-tiering)[确](https://docs.netapp.com/us-en/bluexp-setup-admin/reference-permissions-aws.html#cloud-tiering)[保](https://docs.netapp.com/us-en/bluexp-setup-admin/reference-permissions-aws.html#cloud-tiering)[Connector](https://docs.netapp.com/us-en/bluexp-setup-admin/reference-permissions-aws.html#cloud-tiering)[具](https://docs.netapp.com/us-en/bluexp-setup-admin/reference-permissions-aws.html#cloud-tiering)[有管理](https://docs.netapp.com/us-en/bluexp-setup-admin/reference-permissions-aws.html#cloud-tiering)[S3](https://docs.netapp.com/us-en/bluexp-setup-admin/reference-permissions-aws.html#cloud-tiering)[存储分](https://docs.netapp.com/us-en/bluexp-setup-admin/reference-permissions-aws.html#cloud-tiering)[段](https://docs.netapp.com/us-en/bluexp-setup-admin/reference-permissions-aws.html#cloud-tiering)[的](https://docs.netapp.com/us-en/bluexp-setup-admin/reference-permissions-aws.html#cloud-tiering)[权](https://docs.netapp.com/us-en/bluexp-setup-admin/reference-permissions-aws.html#cloud-tiering)[限](https://docs.netapp.com/us-en/bluexp-setup-admin/reference-permissions-aws.html#cloud-tiering)["](https://docs.netapp.com/us-en/bluexp-setup-admin/reference-permissions-aws.html#cloud-tiering)
- 如果从ONTAP 集群到VPC具有直接连接或VPN连接、并且您希望连接器和S3之间的通信保持在AWS内部网 络中(\*专用\*连接)、则需要启用连接到S3的VPC端点接口。 [请参见如](#page-12-0)[何](#page-12-0)[设置](#page-12-0) [VPC](#page-12-0) [端](#page-12-0)[点接](#page-12-0)口[。](#page-12-0)

#### <span id="page-10-0"></span>准备 **ONTAP** 集群

将数据分层到 Amazon S3 时, ONTAP 集群必须满足以下要求。

#### **ONTAP 要求**

#### 支持的 **ONTAP** 平台

- 使用 ONTAP 9.8 及更高版本时:您可以对 AFF 系统或采用纯 SSD 聚合或全 HDD 聚合的 FAS 系统中的 数据进行分层。
- 使用 ONTAP 9.7 及更早版本时:您可以对 AFF 系统或采用纯 SSD 聚合的 FAS 系统中的数据进行分 层。

支持的 **ONTAP** 版本

- ONTAP 9.2 或更高版本
- 如果您计划使用AWS PrivateLink连接到对象存储、则需要ONTAP 9.7或更高版本

#### 支持的卷和聚合

BlueXP分层可分层的卷总数可能小于ONTAP 系统上的卷数。这是因为无法从某些聚合对卷进行分层。请参 见ONTAP 文档 ["FabricPool](https://docs.netapp.com/us-en/ontap/fabricpool/requirements-concept.html#functionality-or-features-not-supported-by-fabricpool) [不](https://docs.netapp.com/us-en/ontap/fabricpool/requirements-concept.html#functionality-or-features-not-supported-by-fabricpool)[支持的功能](https://docs.netapp.com/us-en/ontap/fabricpool/requirements-concept.html#functionality-or-features-not-supported-by-fabricpool)["](https://docs.netapp.com/us-en/ontap/fabricpool/requirements-concept.html#functionality-or-features-not-supported-by-fabricpool)。

从ONTAP 9.5开始、BlueXP分层支持FlexGroup 卷。安装程序的工作方式与任何其他卷相同。

#### 集群网络连接要求

• 集群需要从 Connector 到集群管理 LIF 的入站 HTTPS 连接。

集群与BlueXP分层服务之间不需要建立连接。

• 托管要分层的卷的每个 ONTAP 节点都需要一个集群间 LIF 。这些集群间 LIF 必须能够访问对象存储。

集群通过端口443从集群间LIF启动出站HTTPS连接到Amazon S3存储、以执行分层操作。ONTAP 在对象存 储中读取和写入数据—对象存储从不启动,它只是响应。

• 集群间 LIF 必须与 \_IP 空间 \_ 关联, ONTAP 应使用此 \_IP 空间 \_ 连接到对象存储。 ["](https://docs.netapp.com/us-en/ontap/networking/standard_properties_of_ipspaces.html)[了解有关](https://docs.netapp.com/us-en/ontap/networking/standard_properties_of_ipspaces.html) [IP](https://docs.netapp.com/us-en/ontap/networking/standard_properties_of_ipspaces.html) [空间的更](https://docs.netapp.com/us-en/ontap/networking/standard_properties_of_ipspaces.html) [多信息](https://docs.netapp.com/us-en/ontap/networking/standard_properties_of_ipspaces.html)["](https://docs.netapp.com/us-en/ontap/networking/standard_properties_of_ipspaces.html)。

设置BlueXP分层时、系统会提示您使用IP空间。您应选择与这些 LIF 关联的 IP 空间。这可能是您创建的 " 默认 "IP 空间或自定义 IP 空间。

如果您使用的 IP 空间与 " 默认 " 不同,则可能需要创建静态路由才能访问对象存储。

IP空间中的所有集群间LIF都必须能够访问对象存储。如果无法为当前IP空间配置此空间、则需要创建一个专 用IP空间、其中所有集群间LIF都可以访问对象存储。

- 如果在AWS中使用专用VPC接口端点进行S3连接、则要使用HTTPS/443、您需要将S3端点证书加载 到ONTAP 集群中。 [请参见如](#page-12-0)[何](#page-12-0)[设置](#page-12-0) [VPC](#page-12-0) [端](#page-12-0)[点接](#page-12-0)[口](#page-12-0)[并](#page-12-0)[加](#page-12-0)[载](#page-12-0) [S3](#page-12-0) [证](#page-12-0)[书](#page-12-0)。
- [确](#page-11-0)[保](#page-11-0)[ONTAP](#page-11-0) [集群](#page-11-0)[具](#page-11-0)[有访问](#page-11-0)[S3](#page-11-0)[存储分](#page-11-0)[段](#page-11-0)[的](#page-11-0)[权](#page-11-0)[限](#page-11-0)。

您需要先在BlueXP中发现内部ONTAP 集群、然后才能开始将冷数据分层到对象存储。要添加集群,您需要知道 集群管理 IP 地址和管理员用户帐户的密码。

["](https://docs.netapp.com/us-en/bluexp-ontap-onprem/task-discovering-ontap.html)[了解如](https://docs.netapp.com/us-en/bluexp-ontap-onprem/task-discovering-ontap.html)[何](https://docs.netapp.com/us-en/bluexp-ontap-onprem/task-discovering-ontap.html)[发现集群](https://docs.netapp.com/us-en/bluexp-ontap-onprem/task-discovering-ontap.html)["](https://docs.netapp.com/us-en/bluexp-ontap-onprem/task-discovering-ontap.html)。

#### 准备 **AWS** 环境

在为新集群设置数据分层时、系统会提示您是希望服务创建S3存储分段、还是希望在设置了Connector的AWS帐 户中选择现有S3存储分段。AWS帐户必须具有可在BlueXP分层中输入的权限和访问密钥。ONTAP 集群使用访 问密钥对 S3 中的数据进行分层。

默认情况下、分层服务会为您创建存储分段。如果要使用自己的存储分段、可以在启动分层激活向导之前创建一 个存储分段、然后在向导中选择该存储分段。 ["](https://docs.netapp.com/us-en/bluexp-s3-storage/task-add-s3-bucket.html)[了解如](https://docs.netapp.com/us-en/bluexp-s3-storage/task-add-s3-bucket.html)[何](https://docs.netapp.com/us-en/bluexp-s3-storage/task-add-s3-bucket.html)[从](https://docs.netapp.com/us-en/bluexp-s3-storage/task-add-s3-bucket.html)[BlueXP](https://docs.netapp.com/us-en/bluexp-s3-storage/task-add-s3-bucket.html)[创建](https://docs.netapp.com/us-en/bluexp-s3-storage/task-add-s3-bucket.html)[S3](https://docs.netapp.com/us-en/bluexp-s3-storage/task-add-s3-bucket.html)[存储分](https://docs.netapp.com/us-en/bluexp-s3-storage/task-add-s3-bucket.html)[段](https://docs.netapp.com/us-en/bluexp-s3-storage/task-add-s3-bucket.html)["](https://docs.netapp.com/us-en/bluexp-s3-storage/task-add-s3-bucket.html)。存储分段必须专用于存储 卷中的非活动数据、不能用于任何其他用途。S3 存储分段必须位于中 ["](https://docs.netapp.com/zh-cn/bluexp-tiering/reference-aws-support.html#supported-aws-regions)[支持](https://docs.netapp.com/zh-cn/bluexp-tiering/reference-aws-support.html#supported-aws-regions)[BlueXP](https://docs.netapp.com/zh-cn/bluexp-tiering/reference-aws-support.html#supported-aws-regions)[分层的](https://docs.netapp.com/zh-cn/bluexp-tiering/reference-aws-support.html#supported-aws-regions)[区](https://docs.netapp.com/zh-cn/bluexp-tiering/reference-aws-support.html#supported-aws-regions)[域](https://docs.netapp.com/zh-cn/bluexp-tiering/reference-aws-support.html#supported-aws-regions)["](https://docs.netapp.com/zh-cn/bluexp-tiering/reference-aws-support.html#supported-aws-regions)。

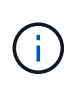

如果您计划将BlueXP分层配置为使用成本较低的存储类、在该存储类中、分层数据将在特定天数 后过渡到、则在AWS帐户中设置存储分段时、不能选择任何生命周期规则。BlueXP层管理生命周 期过渡。

<span id="page-11-0"></span>设置 **S3** 权限

您需要配置两组权限:

- 连接器的权限、以便它可以创建和管理S3存储分段。
- 内部 ONTAP 集群的权限,以便可以将数据读写到 S3 存储分段。

步骤

- 1. 连接器权限:
	- 确认 ["](https://docs.netapp.com/us-en/bluexp-setup-admin/reference-permissions-aws.html#iam-policies)[这些](https://docs.netapp.com/us-en/bluexp-setup-admin/reference-permissions-aws.html#iam-policies)[S3](https://docs.netapp.com/us-en/bluexp-setup-admin/reference-permissions-aws.html#iam-policies)[权](https://docs.netapp.com/us-en/bluexp-setup-admin/reference-permissions-aws.html#iam-policies)[限](https://docs.netapp.com/us-en/bluexp-setup-admin/reference-permissions-aws.html#iam-policies)["](https://docs.netapp.com/us-en/bluexp-setup-admin/reference-permissions-aws.html#iam-policies) 属于IAM角色的一部分、此角色为Connector提供了权限。在首次部署Connector时、 默认情况下应包括这些接口。如果没有、您需要添加任何缺少的权限。请参见 ["AWS](https://docs.aws.amazon.com/IAM/latest/UserGuide/access_policies_manage-edit.html) [文](https://docs.aws.amazon.com/IAM/latest/UserGuide/access_policies_manage-edit.html)[档](https://docs.aws.amazon.com/IAM/latest/UserGuide/access_policies_manage-edit.html)[:](https://docs.aws.amazon.com/IAM/latest/UserGuide/access_policies_manage-edit.html)[编辑](https://docs.aws.amazon.com/IAM/latest/UserGuide/access_policies_manage-edit.html) [IAM](https://docs.aws.amazon.com/IAM/latest/UserGuide/access_policies_manage-edit.html) [策](https://docs.aws.amazon.com/IAM/latest/UserGuide/access_policies_manage-edit.html) [略](https://docs.aws.amazon.com/IAM/latest/UserGuide/access_policies_manage-edit.html)["](https://docs.aws.amazon.com/IAM/latest/UserGuide/access_policies_manage-edit.html) 有关说明,请参见。
	- BlueXP分层创建的默认分段的前缀为"光纤 池"。如果要为存储分段使用其他前缀、则需要使用要使用的 名称自定义权限。在S3权限中、您将看到一行 "Resource": ["arn:aws:s3:::fabricpool\*"]。您需要将"Fabric Pool"更改为要使用的前缀。例如、如果要使用"tiering 1 "作为分段的前缀、 则应将此行更改为 "Resource": ["arn:aws:s3:::tiering-1\*"]。

如果要对要用于此同一BlueXP帐户中其他集群的分段使用不同的前缀、则可以为其他分段添加另一行前 缀。例如:

```
"Resource": ["arn:aws:s3:::tiering-1*"]
"Resource": ["arn:aws:s3:::tiering-2*"]
```
如果您正在创建自己的存储分段、并且不使用标准前缀、则应将此行更改为 "Resource": ["arn:aws:s3:::\*"] 以便识别任何存储分段。但是、这可能会公开您的所有分段、而不是您为存放卷中 的非活动数据而设计的分段。

2. 集群权限:

◦ 激活此服务时、分层向导将提示您输入访问密钥和机密密钥。这些凭据将传递到ONTAP 集群、以 便ONTAP 可以将数据分层到S3存储分段。为此,您需要创建具有以下权限的 IAM 用户:

```
"s3:ListAllMyBuckets",
"s3:ListBucket",
"s3:GetBucketLocation",
"s3:GetObject",
"s3:PutObject",
"s3:DeleteObject"
```
请参见 ["AWS](https://docs.aws.amazon.com/IAM/latest/UserGuide/id_roles_create_for-user.html) [文](https://docs.aws.amazon.com/IAM/latest/UserGuide/id_roles_create_for-user.html)[档](https://docs.aws.amazon.com/IAM/latest/UserGuide/id_roles_create_for-user.html)[:创建](https://docs.aws.amazon.com/IAM/latest/UserGuide/id_roles_create_for-user.html)[角色](https://docs.aws.amazon.com/IAM/latest/UserGuide/id_roles_create_for-user.html)[以](https://docs.aws.amazon.com/IAM/latest/UserGuide/id_roles_create_for-user.html)[向](https://docs.aws.amazon.com/IAM/latest/UserGuide/id_roles_create_for-user.html) [IAM](https://docs.aws.amazon.com/IAM/latest/UserGuide/id_roles_create_for-user.html) [用](https://docs.aws.amazon.com/IAM/latest/UserGuide/id_roles_create_for-user.html)[户](https://docs.aws.amazon.com/IAM/latest/UserGuide/id_roles_create_for-user.html)[委派权](https://docs.aws.amazon.com/IAM/latest/UserGuide/id_roles_create_for-user.html)[限](https://docs.aws.amazon.com/IAM/latest/UserGuide/id_roles_create_for-user.html)["](https://docs.aws.amazon.com/IAM/latest/UserGuide/id_roles_create_for-user.html) 了解详细信息。

3. 创建或找到访问密钥。

BlueXP分层会将访问密钥传递到ONTAP 集群。这些凭据不会存储在BlueXP分层服务中。

["AWS](https://docs.aws.amazon.com/IAM/latest/UserGuide/id_credentials_access-keys.html) [文](https://docs.aws.amazon.com/IAM/latest/UserGuide/id_credentials_access-keys.html)[档](https://docs.aws.amazon.com/IAM/latest/UserGuide/id_credentials_access-keys.html)[:管理](https://docs.aws.amazon.com/IAM/latest/UserGuide/id_credentials_access-keys.html) [IAM](https://docs.aws.amazon.com/IAM/latest/UserGuide/id_credentials_access-keys.html) [用](https://docs.aws.amazon.com/IAM/latest/UserGuide/id_credentials_access-keys.html)[户](https://docs.aws.amazon.com/IAM/latest/UserGuide/id_credentials_access-keys.html)[的访问](https://docs.aws.amazon.com/IAM/latest/UserGuide/id_credentials_access-keys.html)[密钥](https://docs.aws.amazon.com/IAM/latest/UserGuide/id_credentials_access-keys.html)["](https://docs.aws.amazon.com/IAM/latest/UserGuide/id_credentials_access-keys.html)

<span id="page-12-0"></span>使用**VPC**端点接口为系统配置专用连接

如果您计划使用标准公有 Internet连接、则所有权限均由Connector设置、您无需执行任何其他操作。此类型的 连接如中所示 上图。

如果您希望通过Internet从内部数据中心到VPC建立更安全的连接、可以在分层激活向导中选择AWS PrivateLink 连接。如果您计划使用VPN或AWS Direct Connect通过使用专用IP地址的VPC端点接口连接内部系统、则必须 使用此功能。此类型的连接如中所示 上述第二张图。

- 1. 使用 Amazon VPC 控制台或命令行创建接口端点配置。 ["](https://docs.aws.amazon.com/AmazonS3/latest/userguide/privatelink-interface-endpoints.html)[请参见有关使用](https://docs.aws.amazon.com/AmazonS3/latest/userguide/privatelink-interface-endpoints.html)[适](https://docs.aws.amazon.com/AmazonS3/latest/userguide/privatelink-interface-endpoints.html)[用于](https://docs.aws.amazon.com/AmazonS3/latest/userguide/privatelink-interface-endpoints.html) [Amazon S3](https://docs.aws.amazon.com/AmazonS3/latest/userguide/privatelink-interface-endpoints.html) [的](https://docs.aws.amazon.com/AmazonS3/latest/userguide/privatelink-interface-endpoints.html) [AWS](https://docs.aws.amazon.com/AmazonS3/latest/userguide/privatelink-interface-endpoints.html) [PrivateLink](https://docs.aws.amazon.com/AmazonS3/latest/userguide/privatelink-interface-endpoints.html) [的详细信息](https://docs.aws.amazon.com/AmazonS3/latest/userguide/privatelink-interface-endpoints.html)["](https://docs.aws.amazon.com/AmazonS3/latest/userguide/privatelink-interface-endpoints.html)。
- 2. 修改与BlueXP Connector关联的安全组配置。您必须将此策略更改为 "Custom" (自定义) (从 "Full Access"), 并且必须将其更改为 "Custom" (自定义) [添加](#page-11-0)[所需的](#page-11-0)[S3 Connector](#page-11-0)[权](#page-11-0)[限](#page-11-0) 如前面所示。

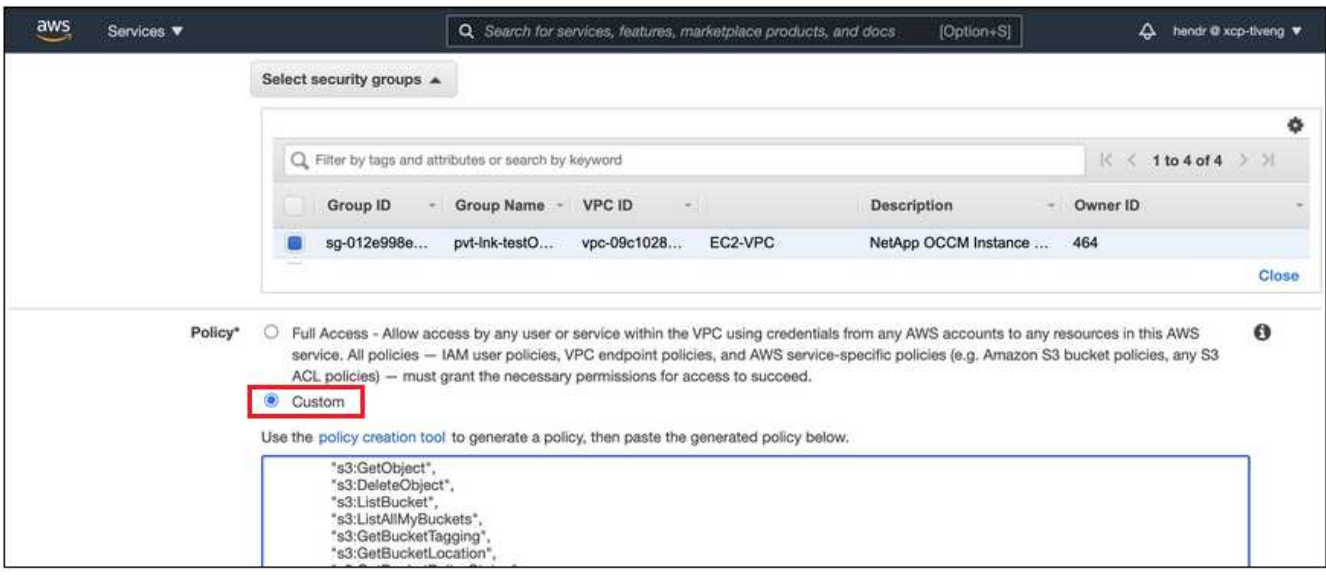

如果您使用端口80 (HTTP)与专用端点进行通信、则已设置完毕。您现在可以在集群上启用BlueXP分层。

如果您使用端口443 (HTTPS)与专用端点进行通信、则必须从VPC S3端点复制证书并将其添加到ONTAP 集 群中、如接下来的4个步骤所示。

3. 从 AWS 控制台获取端点的 DNS 名称。

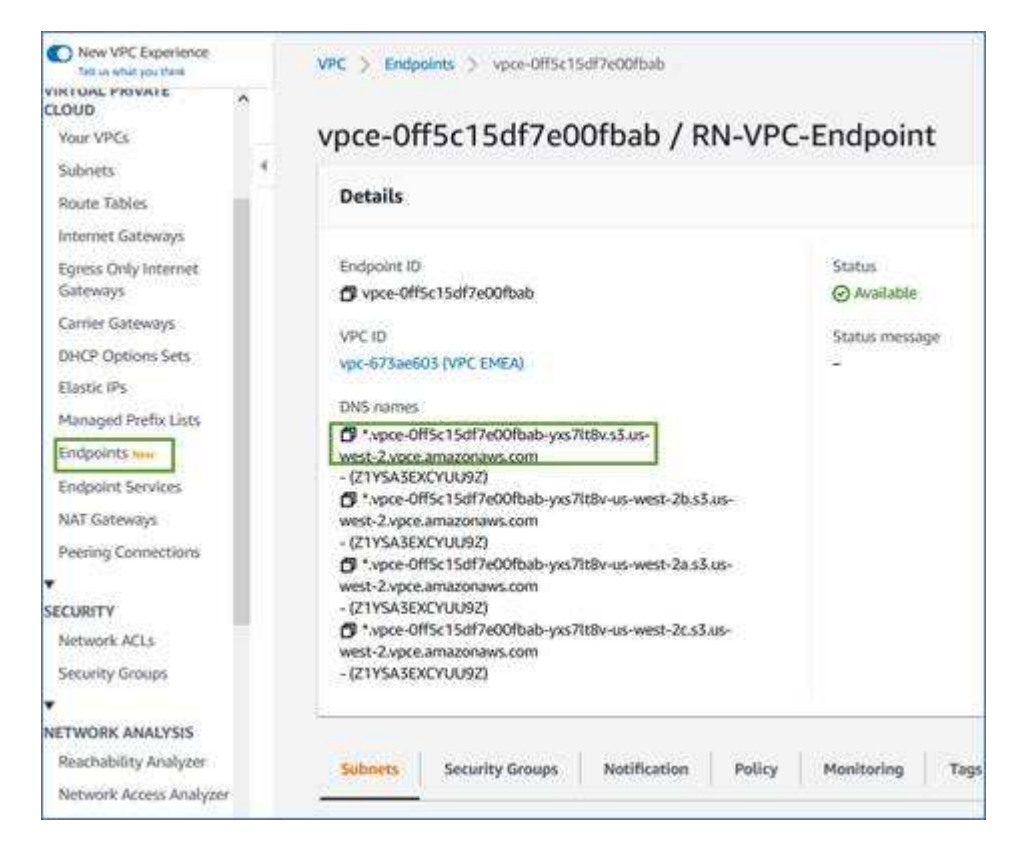

4. 从 VPC S3 端点获取证书。您可以通过执行此操作 ["](https://docs.netapp.com/us-en/bluexp-setup-admin/task-managing-connectors.html#connect-to-the-linux-vm)[登录](https://docs.netapp.com/us-en/bluexp-setup-admin/task-managing-connectors.html#connect-to-the-linux-vm)[到](https://docs.netapp.com/us-en/bluexp-setup-admin/task-managing-connectors.html#connect-to-the-linux-vm)[托](https://docs.netapp.com/us-en/bluexp-setup-admin/task-managing-connectors.html#connect-to-the-linux-vm)[管](https://docs.netapp.com/us-en/bluexp-setup-admin/task-managing-connectors.html#connect-to-the-linux-vm)[BlueXP Connector](https://docs.netapp.com/us-en/bluexp-setup-admin/task-managing-connectors.html#connect-to-the-linux-vm)[的](https://docs.netapp.com/us-en/bluexp-setup-admin/task-managing-connectors.html#connect-to-the-linux-vm)[虚拟](https://docs.netapp.com/us-en/bluexp-setup-admin/task-managing-connectors.html#connect-to-the-linux-vm)[机](https://docs.netapp.com/us-en/bluexp-setup-admin/task-managing-connectors.html#connect-to-the-linux-vm)["](https://docs.netapp.com/us-en/bluexp-setup-admin/task-managing-connectors.html#connect-to-the-linux-vm) 并运行以下命 令。输入端点的 DNS 名称时,在开头添加 " 分段 " ,替换 "\* " :

```
[ec2-user@ip-10-160-4-68 ~]$ openssl s_client -connect bucket.vpce-
0ff5c15df7e00fbab-yxs7lt8v.s3.us-west-2.vpce.amazonaws.com:443
-showcerts
```
5. 从此命令的输出中,复制 S3 证书的数据(包括开始 / 结束证书标记之间的所有数据):

```
Certificate chain
0 s:/CN=s3.us-west-2.amazonaws.com`
     i:/C=US/O=Amazon/OU=Server CA 1B/CN=Amazon
-----BEGIN CERTIFICATE-----
MIIM6zCCC9OgAwIBAgIQA7MGJ4FaDBR8uL0KR3oltTANBgkqhkiG9w0BAQsFADBG
…
…
GqvbOz/oO2NWLLFCqI+xmkLcMiPrZy+/6Af+HH2mLCM4EsI2b+IpBmPkriWnnxo=
-----END CERTIFICATE-----
```
6. 登录到 ONTAP 集群命令行界面并使用以下命令应用您复制的证书(替换您自己的 Storage VM 名称):

```
cluster1::> security certificate install -vserver <svm_name> -type
server-ca
Please enter Certificate: Press <Enter> when done
```
<span id="page-14-0"></span>将第一个集群中的非活动数据分层到**Amazon S3**

准备好 AWS 环境后,开始对第一个集群中的非活动数据进行分层。

#### 您需要的内容

- ["](https://docs.netapp.com/us-en/bluexp-ontap-onprem/task-discovering-ontap.html)[内部工作](https://docs.netapp.com/us-en/bluexp-ontap-onprem/task-discovering-ontap.html)[环境](https://docs.netapp.com/us-en/bluexp-ontap-onprem/task-discovering-ontap.html)["](https://docs.netapp.com/us-en/bluexp-ontap-onprem/task-discovering-ontap.html)。
- IAM 用户的 AWS 访问密钥,该用户具有所需的 S3 权限。

#### 步骤

- 1. 选择内部ONTAP 工作环境。
- 2. 从右侧面板中单击分层服务的\*启用\*。

如果Amazon S3分层目标作为工作环境存在于Canvas上、则可以将集群拖动到工作环境中以启动设置向 导。

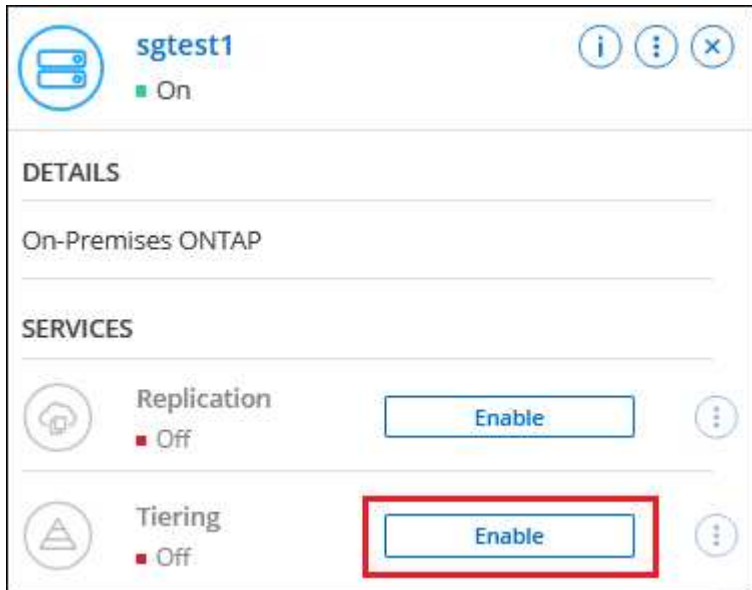

3. 定义对象存储名称: 输入此对象存储的名称。它必须与此集群上的聚合可能使用的任何其他对象存储唯一。

4. 选择提供商:选择\* Amazon Web Services\*并单击\*继续\*。

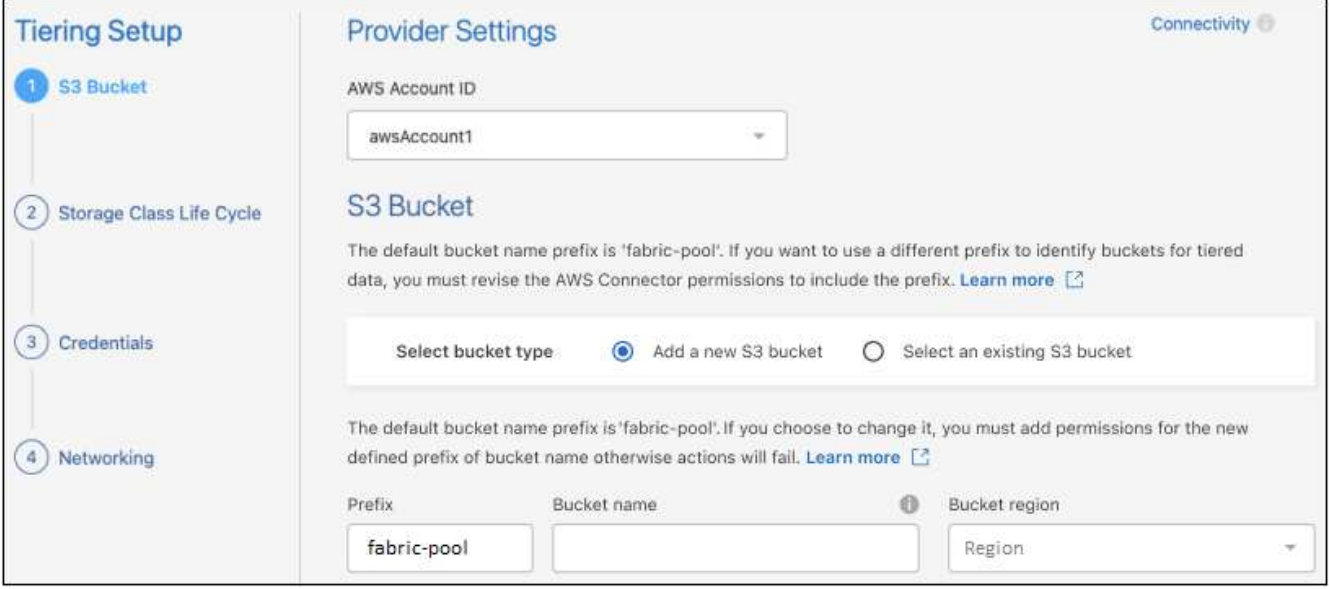

- 5. 完成\*分层设置\*页面中的部分:
	- a. **S3**存储分段:添加新的S3存储分段或选择现有S3存储分段,选择存储分段区域,然后单击\*Continue\*。

使用内部连接器时,您必须输入 AWS 帐户 ID ,以访问要创建的现有 S3 存储分段或新 S3 存储分段。

默认情况下会使用\_光纤 池\_前缀、因为连接器的IAM策略允许实例对使用该前缀命名的分段执行S3操 作。例如,您可以将 S3 存储分段命名为 *fabric-pool-AFF1* ,其中 AFF1 是集群的名称。您也可以为用 于分层的分段定义前缀。请参见 [设置](#page-11-0)[S3](#page-11-0)[权](#page-11-0)[限](#page-11-0) 以确保您拥有识别您计划使用的任何自定义前缀的AWS权 限。

b. 存储类:BlueXP分层管理分层数据的生命周期过渡。数据从\_Standard"类开始、但您可以创建一个规 则、以便在特定天数后将其他存储类应用于数据。

选择要将分层数据过渡到的S3存储类以及将数据分配给该类之前的天数,然后单击\*继续\*。例如、下面 的屏幕截图显示、在对象存储中运行45天后、分层数据会从 Standard"类分配给\_Standard" iA\_类。

如果选择 \* 将数据保留在此存储类中 \* ,则数据将保留在 *Standard* 存储类中,不会应用任何规则。 ["](https://docs.netapp.com/zh-cn/bluexp-tiering/reference-aws-support.html)[请](https://docs.netapp.com/zh-cn/bluexp-tiering/reference-aws-support.html) [参见支持的存储类](https://docs.netapp.com/zh-cn/bluexp-tiering/reference-aws-support.html)["](https://docs.netapp.com/zh-cn/bluexp-tiering/reference-aws-support.html)。

![](_page_16_Picture_272.jpeg)

请注意、此生命周期规则将应用于选定存储分段中的所有对象。

c. \* 凭据 \*: 输入具有所需 S3 权限的 IAM 用户的访问密钥 ID 和机密密钥,然后单击 \* 继续 \* 。

IAM 用户必须与您在 \* S3 Bucket\* 页面上选择或创建的存储分段位于同一 AWS 帐户中。

d. 网络连接:输入网络连接详细信息、然后单击\*继续\*。

在ONTAP 集群中选择要分层的卷所在的IP空间。此IP空间的集群间LIF必须具有出站Internet访问权限、 才能连接到云提供商的对象存储。

或者,选择是否使用先前配置的 AWS PrivateLink 。 [请参见上](#page-12-0)[述](#page-12-0)[设置信息。](#page-12-0) 此时将显示一个对话框、帮 助您完成端点配置。

您还可以通过定义"最大传输速率"来设置可用于将非活动数据上传到对象存储的网络带宽。选择\*受限\*单选 按钮并输入可使用的最大带宽、或者选择\*无限制\*以指示没有限制。

6. 在 Tier Volumes 页面上, 选择要为其配置分层的卷, 然后启动分层策略页面:

◦ 要选择所有卷,请选中标题行( <sup>//</sup> <sup>Moluma Name</sup> ) ,然后单击 \* 配置卷 \* 。 。要选择多个卷,请选中每个卷对应的框(<mark>※</mark> Volume 1),然后单击 \* 配置卷 \* 。

◦ 要选择单个卷,请单击行(或 / 图标)。

![](_page_17_Picture_206.jpeg)

7. 在 Tiering Policy 对话框中, 选择一个分层策略, 也可以调整选定卷的散热天数, 然后单击 \* 应用 \* 。

["](#page-2-1)[了解有关](#page-2-1)[卷](#page-2-1)[分层](#page-2-1)[策略](#page-2-1)[和](#page-2-1)[散](#page-2-1)[热](#page-2-1)[天](#page-2-1)[数的更多信息](#page-2-1)["](#page-2-1)。

![](_page_17_Picture_207.jpeg)

## 结果

您已成功设置从集群上的卷到 S3 对象存储的数据分层。

下一步是什么?

["](#page-39-0)[请务](#page-39-0)[必订阅](#page-39-0)[BlueXP](#page-39-0)[分层服务](#page-39-0)["](#page-39-0)。

您可以查看有关集群上的活动和非活动数据的信息。 ["](https://docs.netapp.com/zh-cn/bluexp-tiering/task-managing-tiering.html)[了解有关管理分层设置的更多信息](https://docs.netapp.com/zh-cn/bluexp-tiering/task-managing-tiering.html)["](https://docs.netapp.com/zh-cn/bluexp-tiering/task-managing-tiering.html)。

如果您可能希望将集群上的某些聚合中的数据分层到不同的对象存储、也可以创建额外的对象存储。或者、如果 您计划使用FabricPool 镜像将分层数据复制到其他对象存储。 ["](https://docs.netapp.com/zh-cn/bluexp-tiering/task-managing-object-storage.html)[了解有关管理对象存储的更多信息](https://docs.netapp.com/zh-cn/bluexp-tiering/task-managing-object-storage.html)["](https://docs.netapp.com/zh-cn/bluexp-tiering/task-managing-object-storage.html)。

<span id="page-17-0"></span>将数据从内部 **ONTAP** 集群分层到 **Azure Blob** 存储

通过将非活动数据分层到 Azure Blob 存储, 在内部 ONTAP 集群上释放空间。

快速入门

按照以下步骤快速入门,或者向下滚动到其余部分以了解完整详细信息。

![](_page_17_Picture_14.jpeg)

准备将数据分层到 **Azure Blob** 存储

您需要满足以下要求:

• 运行 ONTAP 9.4 或更高版本且与 Azure Blob 存储具有 HTTPS 连接的内部 ONTAP 集群。 ["](https://docs.netapp.com/us-en/bluexp-ontap-onprem/task-discovering-ontap.html)[了解如](https://docs.netapp.com/us-en/bluexp-ontap-onprem/task-discovering-ontap.html)[何](https://docs.netapp.com/us-en/bluexp-ontap-onprem/task-discovering-ontap.html)[发现](https://docs.netapp.com/us-en/bluexp-ontap-onprem/task-discovering-ontap.html)

[集群](https://docs.netapp.com/us-en/bluexp-ontap-onprem/task-discovering-ontap.html)["](https://docs.netapp.com/us-en/bluexp-ontap-onprem/task-discovering-ontap.html)。

- 安装在 Azure vNet 或内部环境中的 Connector 。
- 一种连接器网络、可通过此连接器与数据中心中的ONTAP 集群、Azure存储和BlueXP分层服务建立出 站HTTPS连接。

![](_page_18_Picture_3.jpeg)

设置分层

在BlueXP中、选择一个内部ONTAP 工作环境、单击分层服务的\*启用\*、然后按照提示将数据分层到Azure Blob 存储。

3 设置许可

免费试用结束后、通过按需购买订阅、ONTAP BlueXP分层BYOL许可证或两者的组合为BlueXP分层付费:

- •要从 Azure Marketplace 订阅, ["](https://azuremarketplace.microsoft.com/en-us/marketplace/apps/netapp.cloud-manager?tab=Overview)[转](https://azuremarketplace.microsoft.com/en-us/marketplace/apps/netapp.cloud-manager?tab=Overview)[到](https://azuremarketplace.microsoft.com/en-us/marketplace/apps/netapp.cloud-manager?tab=Overview)[BlueXP Marketplace](https://azuremarketplace.microsoft.com/en-us/marketplace/apps/netapp.cloud-manager?tab=Overview)[产品](https://azuremarketplace.microsoft.com/en-us/marketplace/apps/netapp.cloud-manager?tab=Overview)",单击 \* 订阅 \* ,然后按照提示进行操作。
- 要使用BlueXP分层BYOL许可证付费、请发送邮件至:[ng-cloud-tiering@netapp.com](mailto:ng-cloud-tiering@netapp.com)?Subject=Licensing[ 如果需要购买许可证、请联系我们]、然后发送电子邮件至 ["](#page-39-0)[从](#page-39-0)[BlueXP](#page-39-0)[电子](#page-39-0)[钱](#page-39-0)[包中将其](#page-39-0)[添加](#page-39-0)[到您的](#page-39-0)[帐](#page-39-0)[户](#page-39-0)["](#page-39-0)。

要求

验证是否支持 ONTAP 集群,设置网络以及准备对象存储。

下图显示了每个组件以及需要在它们之间准备的连接:

![](_page_18_Figure_13.jpeg)

On-premises data center

![](_page_19_Picture_0.jpeg)

Connector 和 Blob 存储之间的通信仅用于对象存储设置。连接器可以位于您的内部,而不是云 中。

#### 准备 **ONTAP** 集群

将数据分层到 Azure Blob 存储时, ONTAP 集群必须满足以下要求。

支持的 **ONTAP** 平台

- 使用 ONTAP 9.8 及更高版本时:您可以对 AFF 系统或采用纯 SSD 聚合或全 HDD 聚合的 FAS 系统中的 数据进行分层。
- 使用 ONTAP 9.7 及更早版本时:您可以对 AFF 系统或采用纯 SSD 聚合的 FAS 系统中的数据进行分 层。

支持的 **ONTAP** 版本

ONTAP 9.4 或更高版本

#### 集群网络连接要求

• ONTAP 集群通过端口 443 启动与 Azure Blob 存储的 HTTPS 连接。

ONTAP 可在对象存储之间读取和写入数据。对象存储永远不会启动,而只是响应。

虽然 ExpressRoute 可提供更好的性能和更低的数据传输费用,但在 ONTAP 集群和 Azure Blob 存储之 间并不需要它。但这样做是建议的最佳实践。

• 需要从 Connector 建立入站连接,该连接器可以位于 Azure vNet 中或您的内部环境中。

集群与BlueXP分层服务之间不需要建立连接。

・托管要分层的卷的每个 ONTAP 节点都需要一个集群间 LIF 。LIF 必须与 IP 空间 \_ 关联, ONTAP 应使 用此 \_IP 空间 \_ 连接到对象存储。

#### 支持的卷和聚合

BlueXP分层可分层的卷总数可能小于ONTAP 系统上的卷数。这是因为无法从某些聚合对卷进行分层。请参 见ONTAP 文档 ["FabricPool](https://docs.netapp.com/us-en/ontap/fabricpool/requirements-concept.html#functionality-or-features-not-supported-by-fabricpool) [不](https://docs.netapp.com/us-en/ontap/fabricpool/requirements-concept.html#functionality-or-features-not-supported-by-fabricpool)[支持的功能](https://docs.netapp.com/us-en/ontap/fabricpool/requirements-concept.html#functionality-or-features-not-supported-by-fabricpool)["](https://docs.netapp.com/us-en/ontap/fabricpool/requirements-concept.html#functionality-or-features-not-supported-by-fabricpool)。

![](_page_19_Picture_19.jpeg)

从ONTAP 9.5开始、BlueXP分层支持FlexGroup 卷。安装程序的工作方式与任何其他卷相同。

#### 发现 **ONTAP** 集群

您需要先在BlueXP中创建内部ONTAP 工作环境、然后才能开始对冷数据进行分层。

["](https://docs.netapp.com/us-en/bluexp-ontap-onprem/task-discovering-ontap.html)[了解如](https://docs.netapp.com/us-en/bluexp-ontap-onprem/task-discovering-ontap.html)[何](https://docs.netapp.com/us-en/bluexp-ontap-onprem/task-discovering-ontap.html)[发现集群](https://docs.netapp.com/us-en/bluexp-ontap-onprem/task-discovering-ontap.html)["](https://docs.netapp.com/us-en/bluexp-ontap-onprem/task-discovering-ontap.html)。

#### 创建或切换连接器

要将数据分层到云,需要使用 Connector 。将数据分层到Azure Blob存储时、您可以使用Azure vNet或内部部署 中的Connector。您需要创建一个新的连接器,或者确保当前选定的连接器位于 Azure 或内部。

设置数据分层时、BlueXP分层会提示您输入要使用的IP空间。您应选择与每个 LIF 关联的 IP 空间。这可 能是您创建的 " 默认 "IP 空间或自定义 IP 空间。了解更多信息 ["LIF"](https://docs.netapp.com/us-en/ontap/networking/create_a_lif.html) 和 ["IP](https://docs.netapp.com/us-en/ontap/networking/standard_properties_of_ipspaces.html) [空间](https://docs.netapp.com/us-en/ontap/networking/standard_properties_of_ipspaces.html)["](https://docs.netapp.com/us-en/ontap/networking/standard_properties_of_ipspaces.html)。

- ["](https://docs.netapp.com/us-en/bluexp-setup-admin/concept-connectors.html)[了解连接器](https://docs.netapp.com/us-en/bluexp-setup-admin/concept-connectors.html)["](https://docs.netapp.com/us-en/bluexp-setup-admin/concept-connectors.html)
- ["](https://docs.netapp.com/us-en/bluexp-setup-admin/task-quick-start-connector-azure.html)[在](https://docs.netapp.com/us-en/bluexp-setup-admin/task-quick-start-connector-azure.html)[Azure](https://docs.netapp.com/us-en/bluexp-setup-admin/task-quick-start-connector-azure.html)[中部](https://docs.netapp.com/us-en/bluexp-setup-admin/task-quick-start-connector-azure.html)[署](https://docs.netapp.com/us-en/bluexp-setup-admin/task-quick-start-connector-azure.html)[连接器](https://docs.netapp.com/us-en/bluexp-setup-admin/task-quick-start-connector-azure.html)["](https://docs.netapp.com/us-en/bluexp-setup-admin/task-quick-start-connector-azure.html)
- ["](https://docs.netapp.com/us-en/bluexp-setup-admin/task-quick-start-connector-on-prem.html)[在](https://docs.netapp.com/us-en/bluexp-setup-admin/task-quick-start-connector-on-prem.html)[Linux](https://docs.netapp.com/us-en/bluexp-setup-admin/task-quick-start-connector-on-prem.html)[主机](https://docs.netapp.com/us-en/bluexp-setup-admin/task-quick-start-connector-on-prem.html)[上](https://docs.netapp.com/us-en/bluexp-setup-admin/task-quick-start-connector-on-prem.html)[安装](https://docs.netapp.com/us-en/bluexp-setup-admin/task-quick-start-connector-on-prem.html)[Connector"](https://docs.netapp.com/us-en/bluexp-setup-admin/task-quick-start-connector-on-prem.html)

验证您是否具有所需的 **Connector** 权限

如果您使用BlueXP 3.9.25或更高版本创建了Connector、则表示您已设置完毕。默认情况下、将设置自定义角 色、以提供Connector管理Azure网络中的资源和进程所需的权限。请参见 ["](https://docs.netapp.com/us-en/bluexp-setup-admin/reference-permissions-azure.html#custom-role-permissions)[所需的自](https://docs.netapp.com/us-en/bluexp-setup-admin/reference-permissions-azure.html#custom-role-permissions)[定义](https://docs.netapp.com/us-en/bluexp-setup-admin/reference-permissions-azure.html#custom-role-permissions)[角色权](https://docs.netapp.com/us-en/bluexp-setup-admin/reference-permissions-azure.html#custom-role-permissions)[限](https://docs.netapp.com/us-en/bluexp-setup-admin/reference-permissions-azure.html#custom-role-permissions)["](https://docs.netapp.com/us-en/bluexp-setup-admin/reference-permissions-azure.html#custom-role-permissions) 和 ["BlueXP](https://docs.netapp.com/us-en/bluexp-setup-admin/reference-permissions-azure.html#cloud-tiering) [分层所需的](https://docs.netapp.com/us-en/bluexp-setup-admin/reference-permissions-azure.html#cloud-tiering)[特](https://docs.netapp.com/us-en/bluexp-setup-admin/reference-permissions-azure.html#cloud-tiering)[定](https://docs.netapp.com/us-en/bluexp-setup-admin/reference-permissions-azure.html#cloud-tiering)[权](https://docs.netapp.com/us-en/bluexp-setup-admin/reference-permissions-azure.html#cloud-tiering)[限](https://docs.netapp.com/us-en/bluexp-setup-admin/reference-permissions-azure.html#cloud-tiering)["](https://docs.netapp.com/us-en/bluexp-setup-admin/reference-permissions-azure.html#cloud-tiering)。

如果您使用早期版本的BlueXP创建了Connector、则需要编辑Azure帐户的权限列表才能添加任何缺少的权限。

为连接器准备网络连接

确保此连接器具有所需的网络连接。连接器可以安装在内部或 Azure 中。

#### 步骤

- 1. 确保安装 Connector 的网络启用以下连接:
	- 通过端口443与BlueXP分层服务和Azure Blob对象存储建立HTTPS连接 (["](https://docs.netapp.com/us-en/bluexp-setup-admin/task-set-up-networking-azure.html#endpoints-contacted-for-day-to-day-operations)[请参见](https://docs.netapp.com/us-en/bluexp-setup-admin/task-set-up-networking-azure.html#endpoints-contacted-for-day-to-day-operations)[端](https://docs.netapp.com/us-en/bluexp-setup-admin/task-set-up-networking-azure.html#endpoints-contacted-for-day-to-day-operations)[点](https://docs.netapp.com/us-en/bluexp-setup-admin/task-set-up-networking-azure.html#endpoints-contacted-for-day-to-day-operations)[列](https://docs.netapp.com/us-en/bluexp-setup-admin/task-set-up-networking-azure.html#endpoints-contacted-for-day-to-day-operations)[表](https://docs.netapp.com/us-en/bluexp-setup-admin/task-set-up-networking-azure.html#endpoints-contacted-for-day-to-day-operations)["](https://docs.netapp.com/us-en/bluexp-setup-admin/task-set-up-networking-azure.html#endpoints-contacted-for-day-to-day-operations))
	- 通过端口 443 与 ONTAP 集群管理 LIF 建立 HTTPS 连接
- 2. 如果需要,请为 Azure 存储启用 vNet 服务端点。

如果您已从 ONTAP 集群到 vNet 建立 ExpressRoute 或 VPN 连接,并且希望 Connector 和 Blob 存储之间 的通信保持在虚拟专用网络中,则建议使用 vNet 服务端点连接到 Azure 存储。

#### 正在准备 **Azure Blob** 存储

设置分层时,您需要确定要使用的资源组以及属于该资源组的存储帐户和 Azure 容器。通过存储帐户、BlueXP 分层功能可以对用于数据分层的Blob容器进行身份验证和访问。

BlueXP分层支持分层到任何区域中可通过Connector访问的任何存储帐户。

BlueXP分层仅支持通用v2和高级块Blob类型的存储帐户。

![](_page_20_Picture_18.jpeg)

如果您计划将BlueXP分层配置为使用成本较低的访问层、在该访问层中、分层数据将在特定天数 后过渡到、则在Azure帐户中设置容器时、不得选择任何生命周期规则。BlueXP层管理生命周期 过渡。

将第一个集群中的非活动数据分层到 **Azure Blob** 存储

准备好 Azure 环境后,开始对第一个集群中的非活动数据进行分层。

您需要的内容

["](https://docs.netapp.com/us-en/bluexp-ontap-onprem/task-discovering-ontap.html)[内部工作](https://docs.netapp.com/us-en/bluexp-ontap-onprem/task-discovering-ontap.html)[环境](https://docs.netapp.com/us-en/bluexp-ontap-onprem/task-discovering-ontap.html)["](https://docs.netapp.com/us-en/bluexp-ontap-onprem/task-discovering-ontap.html)。

#### 步骤

1. 选择内部ONTAP 工作环境。

2. 从右侧面板中单击分层服务的\*启用\*。

如果Azure Blob分层目标作为工作环境存在于Canvas上、则可以将集群拖动到Azure Blob工作环境中以启动 设置向导。

![](_page_21_Picture_299.jpeg)

- 3. 定义对象存储名称:输入此对象存储的名称。它必须与此集群上的聚合可能使用的任何其他对象存储唯一。
- 4. 选择提供程序:选择\* Microsoft Azure\*并单击\*继续\*。
- 5. 完成\*创建对象存储\*页面上的步骤:
	- a. 资源组:选择一个资源组、该资源组用于管理现有容器、或者您要为分层数据创建新容器、然后单击\*继 续\*。

使用内部连接器时、您必须输入可访问资源组的Azure订阅。

b. \* Azure Container\*:选择单选按钮、将新Blob容器添加到存储帐户或使用现有容器。然后、选择存储帐 户并选择现有容器、或者输入新容器的名称。然后单击 \* 继续 \* 。

此步骤中显示的存储帐户和容器属于您在上一步中选择的资源组。

c. 访问层生命周期:BlueXP分层管理分层数据的生命周期过渡。数据从\_hot\_类开始、但您可以创建一个 规则、以便在一定天数后将\_cool类应用于数据。

选择要将分层数据过渡到的访问层以及将数据分配到该层之前的天数,然后单击\*Continue\*。例如、下 面的屏幕截图显示、在对象存储中运行45天后、分层数据会从 hot 类分配给 cool类。

如果选择 \* 在此访问层中保留数据 \* , 则数据将保留在 *hot* 访问层中, 不会应用任何规则。 ["](https://docs.netapp.com/zh-cn/bluexp-tiering/reference-azure-support.html)[请参见支持](https://docs.netapp.com/zh-cn/bluexp-tiering/reference-azure-support.html) [的访问层](https://docs.netapp.com/zh-cn/bluexp-tiering/reference-azure-support.html)["](https://docs.netapp.com/zh-cn/bluexp-tiering/reference-azure-support.html)。

![](_page_22_Picture_235.jpeg)

请注意、此生命周期规则将应用于选定存储帐户中的所有Blob容器。

d. \* 集群网络 \* : 选择 ONTAP 应用于连接到对象存储的 IP 空间,然后单击 \* 继续 \* 。

选择正确的IP空间可确保BlueXP分层可以设置从ONTAP 到云提供商对象存储的连接。

您还可以通过定义"最大传输速率"来设置可用于将非活动数据上传到对象存储的网络带宽。选择\*受限\*单选 按钮并输入可使用的最大带宽、或者选择\*无限制\*以指示没有限制。

6. 在 *Tier Volumes* 页面上,选择要为其配置分层的卷,然后启动分层策略页面:

![](_page_22_Picture_236.jpeg)

![](_page_22_Picture_237.jpeg)

7. 在 Tiering Policy 对话框中, 选择一个分层策略, 也可以调整选定卷的散热天数, 然后单击 \* 应用 \* 。

["](#page-2-1)[了解有关](#page-2-1)[卷](#page-2-1)[分层](#page-2-1)[策略](#page-2-1)[和](#page-2-1)[散](#page-2-1)[热](#page-2-1)[天](#page-2-1)[数的更多信息](#page-2-1)["](#page-2-1)。

![](_page_23_Picture_236.jpeg)

结果

您已成功设置从集群上的卷到 Azure Blob 对象存储的数据分层。

下一步是什么?

["](#page-39-0)[请务](#page-39-0)[必订阅](#page-39-0)[BlueXP](#page-39-0)[分层服务](#page-39-0)["](#page-39-0)。

您可以查看有关集群上的活动和非活动数据的信息。 ["](https://docs.netapp.com/zh-cn/bluexp-tiering/task-managing-tiering.html)[了解有关管理分层设置的更多信息](https://docs.netapp.com/zh-cn/bluexp-tiering/task-managing-tiering.html)["](https://docs.netapp.com/zh-cn/bluexp-tiering/task-managing-tiering.html)。

如果您可能希望将集群上的某些聚合中的数据分层到不同的对象存储、也可以创建额外的对象存储。或者、如果 您计划使用FabricPool 镜像将分层数据复制到其他对象存储。 ["](https://docs.netapp.com/zh-cn/bluexp-tiering/task-managing-object-storage.html)[了解有关管理对象存储的更多信息](https://docs.netapp.com/zh-cn/bluexp-tiering/task-managing-object-storage.html)["](https://docs.netapp.com/zh-cn/bluexp-tiering/task-managing-object-storage.html)。

<span id="page-23-0"></span>将数据从内部 **ONTAP** 集群分层到 **Google** 云存储

通过将非活动数据分层到 Google 云存储, 在内部 ONTAP 集群上释放空间。

快速入门

按照以下步骤快速入门,或者向下滚动到其余部分以了解完整详细信息。

![](_page_23_Picture_11.jpeg)

准备将数据分层到 **Google Cloud Storage**

您需要满足以下要求:

- 运行 ONTAP 9.6 或更高版本且与 Google 云存储具有 HTTPS 连接的内部 ONTAP 集群。 ["](https://docs.netapp.com/us-en/bluexp-ontap-onprem/task-discovering-ontap.html)[了解如](https://docs.netapp.com/us-en/bluexp-ontap-onprem/task-discovering-ontap.html)[何](https://docs.netapp.com/us-en/bluexp-ontap-onprem/task-discovering-ontap.html)[发现集](https://docs.netapp.com/us-en/bluexp-ontap-onprem/task-discovering-ontap.html) [群](https://docs.netapp.com/us-en/bluexp-ontap-onprem/task-discovering-ontap.html)["](https://docs.netapp.com/us-en/bluexp-ontap-onprem/task-discovering-ontap.html)。
- 具有预定义的存储管理员角色和存储访问密钥的服务帐户。
- 安装在 Google Cloud Platform VPC 中的连接器。
- Connector的网络连接、可通过HTTPS出站连接到数据中心的ONTAP 集群、Google云存储和XP BlueTiering 服务。

![](_page_23_Picture_18.jpeg)

在BlueXP中、选择一个内部工作环境、单击分层服务的\*启用\*、然后按照提示将数据分层到Google Cloud Storage。

![](_page_24_Picture_0.jpeg)

免费试用结束后、通过按需购买订阅、ONTAP BlueXP分层BYOL许可证或两者的组合为BlueXP分层付费:

- 要从 GCP Marketplace 订阅, ["](https://console.cloud.google.com/marketplace/details/netapp-cloudmanager/cloud-manager?supportedpurview=project&rif_reserved)[转](https://console.cloud.google.com/marketplace/details/netapp-cloudmanager/cloud-manager?supportedpurview=project&rif_reserved)[到](https://console.cloud.google.com/marketplace/details/netapp-cloudmanager/cloud-manager?supportedpurview=project&rif_reserved)[BlueXP Marketplace](https://console.cloud.google.com/marketplace/details/netapp-cloudmanager/cloud-manager?supportedpurview=project&rif_reserved)[产品](https://console.cloud.google.com/marketplace/details/netapp-cloudmanager/cloud-manager?supportedpurview=project&rif_reserved)["](https://console.cloud.google.com/marketplace/details/netapp-cloudmanager/cloud-manager?supportedpurview=project&rif_reserved),单击 \* 订阅 \* ,然后按照提示进行操作。
- 要使用BlueXP分层BYOL许可证付费、请发送邮件至: [ng-cloud-tiering@netapp.com](mailto:ng-cloud-tiering@netapp.com)? Subject=Licensing[ 如果需要购买许可证、请联系我们]、然后发送电子邮件至 ["](#page-39-0)[从](#page-39-0)[BlueXP](#page-39-0)[电子](#page-39-0)[钱](#page-39-0)[包中将其](#page-39-0)[添加](#page-39-0)[到您的](#page-39-0)[帐](#page-39-0)[户](#page-39-0)["](#page-39-0)。

#### 要求

验证是否支持 ONTAP 集群,设置网络以及准备对象存储。

下图显示了每个组件以及需要在它们之间准备的连接:

![](_page_24_Figure_7.jpeg)

On-premises data center

Connector 与 Google Cloud Storage 之间的通信仅用于对象存储设置。

#### 准备 **ONTAP** 集群

Ĥ.

将数据分层到 Google Cloud Storage 时, ONTAP 集群必须满足以下要求。

## 支持的 **ONTAP** 平台

- 使用 ONTAP 9.8 及更高版本时:您可以对 AFF 系统或采用纯 SSD 聚合或全 HDD 聚合的 FAS 系统中的 数据进行分层。
- 使用 ONTAP 9.7 及更早版本时:您可以对 AFF 系统或采用纯 SSD 聚合的 FAS 系统中的数据进行分

层。

#### 支持的 **ONTAP** 版本

ONTAP 9.6 或更高版本

#### 集群网络连接要求

• ONTAP 集群通过端口 443 启动与 Google 云存储的 HTTPS 连接。

ONTAP 可在对象存储之间读取和写入数据。对象存储永远不会启动,而只是响应。

虽然 Google Cloud Interconnect 可以提供更好的性能和更低的数据传输费用, 但 ONTAP 集群和 Google Cloud Storage 之间并不需要它。但这样做是建议的最佳实践。

• 需要从位于 Google Cloud Platform VPC 中的 Connector 建立入站连接。

集群与BlueXP分层服务之间不需要建立连接。

•托管要分层的卷的每个 ONTAP 节点都需要一个集群间 LIF 。LIF 必须与 \_IP 空间 \_ 关联, ONTAP 应使 用此 IP 空间 连接到对象存储。

设置数据分层时、BlueXP分层会提示您输入要使用的IP空间。您应选择与每个 LIF 关联的 IP 空间。这可 能是您创建的 " 默认 "IP 空间或自定义 IP 空间。了解更多信息 ["LIF"](https://docs.netapp.com/us-en/ontap/networking/create_a_lif.html) 和 ["IP](https://docs.netapp.com/us-en/ontap/networking/standard_properties_of_ipspaces.html) [空间](https://docs.netapp.com/us-en/ontap/networking/standard_properties_of_ipspaces.html)["](https://docs.netapp.com/us-en/ontap/networking/standard_properties_of_ipspaces.html)。

支持的卷和聚合

BlueXP分层可分层的卷总数可能小于ONTAP 系统上的卷数。这是因为无法从某些聚合对卷进行分层。请参 见ONTAP 文档 ["FabricPool](https://docs.netapp.com/us-en/ontap/fabricpool/requirements-concept.html#functionality-or-features-not-supported-by-fabricpool) [不](https://docs.netapp.com/us-en/ontap/fabricpool/requirements-concept.html#functionality-or-features-not-supported-by-fabricpool)[支持的功能](https://docs.netapp.com/us-en/ontap/fabricpool/requirements-concept.html#functionality-or-features-not-supported-by-fabricpool)["](https://docs.netapp.com/us-en/ontap/fabricpool/requirements-concept.html#functionality-or-features-not-supported-by-fabricpool)。

XP Bluetiering支持FlexGroup 卷。安装程序的工作方式与任何其他卷相同。

#### 发现 **ONTAP** 集群

 $\left( \, \mathrm{i} \, \right)$ 

您需要先在BlueXP中创建内部ONTAP 工作环境、然后才能开始对冷数据进行分层。

["](https://docs.netapp.com/us-en/bluexp-ontap-onprem/task-discovering-ontap.html)[了解如](https://docs.netapp.com/us-en/bluexp-ontap-onprem/task-discovering-ontap.html)[何](https://docs.netapp.com/us-en/bluexp-ontap-onprem/task-discovering-ontap.html)[发现集群](https://docs.netapp.com/us-en/bluexp-ontap-onprem/task-discovering-ontap.html)["](https://docs.netapp.com/us-en/bluexp-ontap-onprem/task-discovering-ontap.html)。

#### 创建或切换连接器

要将数据分层到云,需要使用 Connector 。将数据分层到 Google Cloud Storage 时, 必须在 Google Cloud Platform VPC 中提供 Connector 。您需要创建一个新的连接器,或者确保当前选定的连接器位于 GCP 中。

- ["](https://docs.netapp.com/us-en/bluexp-setup-admin/concept-connectors.html)[了解连接器](https://docs.netapp.com/us-en/bluexp-setup-admin/concept-connectors.html)["](https://docs.netapp.com/us-en/bluexp-setup-admin/concept-connectors.html)
- ["](https://docs.netapp.com/us-en/bluexp-setup-admin/task-quick-start-connector-google.html)[在](https://docs.netapp.com/us-en/bluexp-setup-admin/task-quick-start-connector-google.html)[GCP](https://docs.netapp.com/us-en/bluexp-setup-admin/task-quick-start-connector-google.html)[中部](https://docs.netapp.com/us-en/bluexp-setup-admin/task-quick-start-connector-google.html)[署](https://docs.netapp.com/us-en/bluexp-setup-admin/task-quick-start-connector-google.html)[连接器](https://docs.netapp.com/us-en/bluexp-setup-admin/task-quick-start-connector-google.html)["](https://docs.netapp.com/us-en/bluexp-setup-admin/task-quick-start-connector-google.html)

为连接器准备网络连接

确保此连接器具有所需的网络连接。

步骤

1. 确保安装了连接器的 VPC 启用以下连接:

◦ 通过端口443与BlueXP分层服务和Google Cloud Storage建立HTTPS连接 [\("](https://docs.netapp.com/us-en/bluexp-setup-admin/task-set-up-networking-google.html#endpoints-contacted-for-day-to-day-operations)[请参见](https://docs.netapp.com/us-en/bluexp-setup-admin/task-set-up-networking-google.html#endpoints-contacted-for-day-to-day-operations)[端](https://docs.netapp.com/us-en/bluexp-setup-admin/task-set-up-networking-google.html#endpoints-contacted-for-day-to-day-operations)[点](https://docs.netapp.com/us-en/bluexp-setup-admin/task-set-up-networking-google.html#endpoints-contacted-for-day-to-day-operations)[列](https://docs.netapp.com/us-en/bluexp-setup-admin/task-set-up-networking-google.html#endpoints-contacted-for-day-to-day-operations)[表](https://docs.netapp.com/us-en/bluexp-setup-admin/task-set-up-networking-google.html#endpoints-contacted-for-day-to-day-operations)["](https://docs.netapp.com/us-en/bluexp-setup-admin/task-set-up-networking-google.html#endpoints-contacted-for-day-to-day-operations))

◦ 通过端口 443 与 ONTAP 集群管理 LIF 建立 HTTPS 连接

2. 可选: 在计划部署 Connector 的子网上启用私有 Google 访问。

["](https://cloud.google.com/vpc/docs/configure-private-google-access)[私](https://cloud.google.com/vpc/docs/configure-private-google-access)[有](https://cloud.google.com/vpc/docs/configure-private-google-access) [Google](https://cloud.google.com/vpc/docs/configure-private-google-access) [访问](https://cloud.google.com/vpc/docs/configure-private-google-access)" 如果您从 ONTAP 集群直接连接到 VPC ,并且希望连接器和 Google 云存储之间的通信 保持在虚拟专用网络中,则建议使用此选项。请注意,私有 Google 访问适用于仅具有内部(私有) IP 地址 (无外部 IP 地址) 的 VM 实例。

#### 正在准备 **Google Cloud Storage**

设置分层时,您需要为具有存储管理员权限的服务帐户提供存储访问密钥。通过服务帐户、BlueXP分层功能可 以对用于数据分层的云存储分段进行身份验证和访问。需要提供密钥,以便 Google Cloud Storage 知道谁在发 出请求。

云存储分段必须位于中 ["](https://docs.netapp.com/zh-cn/bluexp-tiering/reference-google-support.html#supported-google-cloud-regions)[支持](https://docs.netapp.com/zh-cn/bluexp-tiering/reference-google-support.html#supported-google-cloud-regions)[BlueXP](https://docs.netapp.com/zh-cn/bluexp-tiering/reference-google-support.html#supported-google-cloud-regions)[分层的](https://docs.netapp.com/zh-cn/bluexp-tiering/reference-google-support.html#supported-google-cloud-regions)[区](https://docs.netapp.com/zh-cn/bluexp-tiering/reference-google-support.html#supported-google-cloud-regions)[域](https://docs.netapp.com/zh-cn/bluexp-tiering/reference-google-support.html#supported-google-cloud-regions)["](https://docs.netapp.com/zh-cn/bluexp-tiering/reference-google-support.html#supported-google-cloud-regions)。

![](_page_26_Picture_6.jpeg)

如果您计划将BlueXP分层配置为使用成本较低的存储类、在这些存储类中、分层数据将在特定天 数后过渡到、则在GCP帐户中设置存储分段时、不能选择任何生命周期规则。BlueXP层管理生命 周期过渡。

步骤

- 1. ["](https://cloud.google.com/iam/docs/creating-managing-service-accounts#creating_a_service_account)[创建](https://cloud.google.com/iam/docs/creating-managing-service-accounts#creating_a_service_account)[具](https://cloud.google.com/iam/docs/creating-managing-service-accounts#creating_a_service_account)[有](https://cloud.google.com/iam/docs/creating-managing-service-accounts#creating_a_service_account)[预定义](https://cloud.google.com/iam/docs/creating-managing-service-accounts#creating_a_service_account)[的存储管理](https://cloud.google.com/iam/docs/creating-managing-service-accounts#creating_a_service_account)[员角色](https://cloud.google.com/iam/docs/creating-managing-service-accounts#creating_a_service_account)[的服务](https://cloud.google.com/iam/docs/creating-managing-service-accounts#creating_a_service_account)[帐](https://cloud.google.com/iam/docs/creating-managing-service-accounts#creating_a_service_account)[户](https://cloud.google.com/iam/docs/creating-managing-service-accounts#creating_a_service_account)["](https://cloud.google.com/iam/docs/creating-managing-service-accounts#creating_a_service_account)。
- 2. 转至 ["GCP](https://console.cloud.google.com/storage/settings) [存储设置](https://console.cloud.google.com/storage/settings)["](https://console.cloud.google.com/storage/settings) 并为服务帐户创建访问密钥:
	- a. 选择一个项目,然后单击 \* 互操作性 \* 。如果尚未启用互操作性访问,请单击 \* 启用互操作性访问 \* 。
	- b. 在 \* 服务帐户的访问密钥 \* 下,单击 \* 为服务帐户创建密钥 \* ,选择刚刚创建的服务帐户,然后单击 \* 创建密钥 \* 。

稍后在设置BlueXP分层时、您需要输入密钥。

将第一个集群中的非活动数据分层到 **Google Cloud Storage**

准备好 Google Cloud 环境后,开始对第一个集群中的非活动数据进行分层。

您需要的内容

- ["](https://docs.netapp.com/us-en/bluexp-ontap-onprem/task-discovering-ontap.html)[内部工作](https://docs.netapp.com/us-en/bluexp-ontap-onprem/task-discovering-ontap.html)[环境](https://docs.netapp.com/us-en/bluexp-ontap-onprem/task-discovering-ontap.html)["](https://docs.netapp.com/us-en/bluexp-ontap-onprem/task-discovering-ontap.html)。
- 具有存储管理员角色的服务帐户的存储访问密钥。

#### 步骤

- 1. 选择内部ONTAP 工作环境。
- 2. 从右侧面板中单击分层服务的\*启用\*。

如果Google Cloud Storage分层目标作为工作环境存在于Canvas上、则可以将集群拖动到Google Cloud Storage工作环境中以启动设置向导。

![](_page_27_Picture_178.jpeg)

- 3. 定义对象存储名称: 输入此对象存储的名称。它必须与此集群上的聚合可能使用的任何其他对象存储唯一。
- 4. 选择提供商:选择\* Google Cloud\*并单击\*继续\*。
- 5. 完成\*创建对象存储\*页面上的步骤:
	- a. \* 分段 \*: 添加新的 Google Cloud Storage 分段或选择现有分段。
	- b. 存储类生命周期: BlueXP分层管理分层数据的生命周期过渡。数据从 Standard"类开始、但您可以创建 规则、以便在特定天数后应用不同的存储类。

选择要将分层数据过渡到的Google Cloud存储类以及将数据分配给该类之前的天数、然后单击\*继续\*。 例如、下面的屏幕截图显示、分层数据在对象存储中的30天后从 Standard"类分配给 Nearline类、然后 在对象存储中的60天后分配给 Cldline类。

如果选择 \* 将数据保留在此存储类中 \* , 则数据将保留在该存储类中。 ["](https://docs.netapp.com/zh-cn/bluexp-tiering/reference-google-support.html)[请参见支持的存储类](https://docs.netapp.com/zh-cn/bluexp-tiering/reference-google-support.html)"。

![](_page_28_Picture_210.jpeg)

请注意、此生命周期规则将应用于选定存储分段中的所有对象。

c. \* 凭据 \* :输入具有存储管理员角色的服务帐户的存储访问密钥和机密密钥。

d. \* 集群网络 \* : 选择 ONTAP 应用于连接到对象存储的 IP 空间。

选择正确的IP空间可确保BlueXP分层可以设置从ONTAP 到云提供商对象存储的连接。

您还可以通过定义"最大传输速率"来设置可用于将非活动数据上传到对象存储的网络带宽。选择\*受限\*单选 按钮并输入可使用的最大带宽、或者选择\*无限制\*以指示没有限制。

6. 单击 \* 继续 \* 以选择要分层的卷。

- 7. 在 *Tier Volumes* 页面上,选择要为其配置分层的卷,然后启动分层策略页面:
	- 要选择所有卷,请选中标题行( <sup>//</sup> Molume Name ) ,然后单击 \* 配置卷 \* 。 。要选择多个卷,请选中每个卷对应的框( <mark>※ Volume 1</mark>),然后单击 \* 配置卷 \* 。 ◦ 要选择单个卷,请单击行(或 图标)。

![](_page_29_Picture_201.jpeg)

8. 在 Tiering Policy 对话框中, 选择一个分层策略, 也可以调整选定卷的散热天数, 然后单击 \* 应用 \* 。

["](#page-2-1)[了解有关](#page-2-1)[卷](#page-2-1)[分层](#page-2-1)[策略](#page-2-1)[和](#page-2-1)[散](#page-2-1)[热](#page-2-1)[天](#page-2-1)[数的更多信息](#page-2-1)["](#page-2-1)。

![](_page_29_Picture_202.jpeg)

## 结果

您已成功设置从集群上的卷到 Google Cloud 对象存储的数据分层。

## 下一步是什么?

["](#page-39-0)[请务](#page-39-0)[必订阅](#page-39-0)[BlueXP](#page-39-0)[分层服务](#page-39-0)["](#page-39-0)。

您可以查看有关集群上的活动和非活动数据的信息。 ["](https://docs.netapp.com/zh-cn/bluexp-tiering/task-managing-tiering.html)[了解有关管理分层设置的更多信息](https://docs.netapp.com/zh-cn/bluexp-tiering/task-managing-tiering.html)["](https://docs.netapp.com/zh-cn/bluexp-tiering/task-managing-tiering.html)。

如果您可能希望将集群上的某些聚合中的数据分层到不同的对象存储、也可以创建额外的对象存储。或者、如果 您计划使用FabricPool 镜像将分层数据复制到其他对象存储。 ["](https://docs.netapp.com/zh-cn/bluexp-tiering/task-managing-object-storage.html)[了解有关管理对象存储的更多信息](https://docs.netapp.com/zh-cn/bluexp-tiering/task-managing-object-storage.html)["](https://docs.netapp.com/zh-cn/bluexp-tiering/task-managing-object-storage.html)。

<span id="page-29-0"></span>将数据从内部 **ONTAP** 集群分层到 **StorageGRID**

通过将非活动数据分层到 StorageGRID ,可在内部 ONTAP 集群上获得可用空间。

快速入门

按照以下步骤快速入门,或者向下滚动到其余部分以了解完整详细信息。

![](_page_29_Picture_14.jpeg)

## 准备将数据分层到 **StorageGRID**

您需要满足以下要求:

• 运行 ONTAP 9.4 或更高版本的内部 ONTAP 集群,并通过用户指定的端口连接到 StorageGRID 。 ["](https://docs.netapp.com/us-en/bluexp-ontap-onprem/task-discovering-ontap.html)[了解如](https://docs.netapp.com/us-en/bluexp-ontap-onprem/task-discovering-ontap.html)

[何](https://docs.netapp.com/us-en/bluexp-ontap-onprem/task-discovering-ontap.html)[发现集群](https://docs.netapp.com/us-en/bluexp-ontap-onprem/task-discovering-ontap.html)["](https://docs.netapp.com/us-en/bluexp-ontap-onprem/task-discovering-ontap.html)。

- 具有 S3 权限的 AWS 访问密钥的 StorageGRID 10.3 或更高版本。
- 内部安装的连接器。
- 用于连接器的网络连接、用于启用与ONTAP 集群、StorageGRID 和BlueXP分层服务的出站HTTPS连接。

![](_page_30_Picture_4.jpeg)

设置分层

在BlueXP中、选择一个内部工作环境、单击分层服务的\*启用\*、然后按照提示将数据分层到StorageGRID。

#### 要求

验证是否支持 ONTAP 集群,设置网络以及准备对象存储。

下图显示了每个组件以及需要在它们之间准备的连接:

![](_page_30_Figure_10.jpeg)

![](_page_30_Picture_11.jpeg)

Connector 和 StorageGRID 之间的通信仅用于对象存储设置。

#### 准备 **ONTAP** 集群

将数据分层到 StorageGRID 时, ONTAP 集群必须满足以下要求。

### 支持的 **ONTAP** 平台

- 使用 ONTAP 9.8 及更高版本时:您可以对 AFF 系统或采用纯 SSD 聚合或全 HDD 聚合的 FAS 系统中的 数据进行分层。
- 使用 ONTAP 9.7 及更早版本时:您可以对 AFF 系统或采用纯 SSD 聚合的 FAS 系统中的数据进行分 层。

#### 支持的 **ONTAP** 版本

ONTAP 9.4 或更高版本

#### 许可

在将数据分层到StorageGRID 时、您的BlueXP帐户不需要BlueXP分层许可证、ONTAP 集群也不需 要FabricPool 许可证。

#### 集群网络连接要求

• ONTAP 集群通过用户指定的端口启动与StorageGRID 网关节点的HTTPS连接(此端口可在分层设置期间 进行配置)。

ONTAP 可在对象存储之间读取和写入数据。对象存储永远不会启动,而只是响应。

• 需要从连接器建立入站连接,该连接器必须位于您的内部。

集群与BlueXP分层服务之间不需要建立连接。

• 托管要分层的卷的每个 ONTAP 节点都需要一个集群间 LIF 。LIF 必须与 IP 空间 关联, ONTAP 应使 用此 \_IP 空间 \_ 连接到对象存储。

设置数据分层时、BlueXP分层会提示您输入要使用的IP空间。您应选择与每个 LIF 关联的 IP 空间。这可 能是您创建的 " 默认 "IP 空间或自定义 IP 空间。了解更多信息 ["LIF"](https://docs.netapp.com/us-en/ontap/networking/create_a_lif.html) 和 ["IP](https://docs.netapp.com/us-en/ontap/networking/standard_properties_of_ipspaces.html) [空间](https://docs.netapp.com/us-en/ontap/networking/standard_properties_of_ipspaces.html)["](https://docs.netapp.com/us-en/ontap/networking/standard_properties_of_ipspaces.html)。

#### 支持的卷和聚合

BlueXP分层可分层的卷总数可能小于ONTAP 系统上的卷数。这是因为无法从某些聚合对卷进行分层。请参 见ONTAP 文档 ["FabricPool](https://docs.netapp.com/us-en/ontap/fabricpool/requirements-concept.html#functionality-or-features-not-supported-by-fabricpool) [不](https://docs.netapp.com/us-en/ontap/fabricpool/requirements-concept.html#functionality-or-features-not-supported-by-fabricpool)[支持的功能](https://docs.netapp.com/us-en/ontap/fabricpool/requirements-concept.html#functionality-or-features-not-supported-by-fabricpool)["](https://docs.netapp.com/us-en/ontap/fabricpool/requirements-concept.html#functionality-or-features-not-supported-by-fabricpool)。

从ONTAP 9.5开始、BlueXP分层支持FlexGroup 卷。安装程序的工作方式与任何其他卷相同。

#### 发现 **ONTAP** 集群

您需要先在BlueXP画布中创建内部ONTAP 工作环境、然后才能开始分层冷数据。

#### ["](https://docs.netapp.com/us-en/bluexp-ontap-onprem/task-discovering-ontap.html)[了解如](https://docs.netapp.com/us-en/bluexp-ontap-onprem/task-discovering-ontap.html)[何](https://docs.netapp.com/us-en/bluexp-ontap-onprem/task-discovering-ontap.html)[发现集群](https://docs.netapp.com/us-en/bluexp-ontap-onprem/task-discovering-ontap.html)["](https://docs.netapp.com/us-en/bluexp-ontap-onprem/task-discovering-ontap.html)。

正在准备 **StorageGRID**

StorageGRID 必须满足以下要求。

## 支持的 **StorageGRID** 版本

支持 StorageGRID 10.3 及更高版本。

**S3** 凭据

在设置StorageGRID 分层时、您需要为BlueXP分层提供S3访问密钥和机密密钥。BlueXP分层使用密钥访问 您的存储分段。

这些访问密钥必须与具有以下权限的用户相关联:

```
"s3:ListAllMyBuckets",
"s3:ListBucket",
"s3:GetObject",
"s3:PutObject",
"s3:DeleteObject",
"s3:CreateBucket"
```
## 对象版本控制

不能在对象存储分段上启用 StorageGRID 对象版本控制。

#### 创建或切换连接器

要将数据分层到云,需要使用 Connector 。将数据分层到 StorageGRID 时,您的内部必须具有一个 Connector 。您需要安装新的 Connector 或确保当前选定的 Connector 位于内部。

- ["](https://docs.netapp.com/us-en/bluexp-setup-admin/concept-connectors.html)[了解连接器](https://docs.netapp.com/us-en/bluexp-setup-admin/concept-connectors.html)["](https://docs.netapp.com/us-en/bluexp-setup-admin/concept-connectors.html)
- ["](https://docs.netapp.com/us-en/bluexp-setup-admin/task-quick-start-connector-on-prem.html)[在](https://docs.netapp.com/us-en/bluexp-setup-admin/task-quick-start-connector-on-prem.html)[Linux](https://docs.netapp.com/us-en/bluexp-setup-admin/task-quick-start-connector-on-prem.html)[主机](https://docs.netapp.com/us-en/bluexp-setup-admin/task-quick-start-connector-on-prem.html)[上](https://docs.netapp.com/us-en/bluexp-setup-admin/task-quick-start-connector-on-prem.html)[安装](https://docs.netapp.com/us-en/bluexp-setup-admin/task-quick-start-connector-on-prem.html)[Connector"](https://docs.netapp.com/us-en/bluexp-setup-admin/task-quick-start-connector-on-prem.html)
- ["](https://docs.netapp.com/us-en/bluexp-setup-admin/task-managing-connectors.html)[在连接器之间切换](https://docs.netapp.com/us-en/bluexp-setup-admin/task-managing-connectors.html)["](https://docs.netapp.com/us-en/bluexp-setup-admin/task-managing-connectors.html)

#### 为连接器准备网络连接

确保此连接器具有所需的网络连接。

#### 步骤

- 1. 确保安装 Connector 的网络启用以下连接:
	- 通过端口443与BlueXP分层服务建立HTTPS连接 [\("](https://docs.netapp.com/us-en/bluexp-setup-admin/task-set-up-networking-on-prem.html#endpoints-contacted-for-day-to-day-operations)[请参见](https://docs.netapp.com/us-en/bluexp-setup-admin/task-set-up-networking-on-prem.html#endpoints-contacted-for-day-to-day-operations)[端](https://docs.netapp.com/us-en/bluexp-setup-admin/task-set-up-networking-on-prem.html#endpoints-contacted-for-day-to-day-operations)[点](https://docs.netapp.com/us-en/bluexp-setup-admin/task-set-up-networking-on-prem.html#endpoints-contacted-for-day-to-day-operations)[列](https://docs.netapp.com/us-en/bluexp-setup-admin/task-set-up-networking-on-prem.html#endpoints-contacted-for-day-to-day-operations)[表](https://docs.netapp.com/us-en/bluexp-setup-admin/task-set-up-networking-on-prem.html#endpoints-contacted-for-day-to-day-operations)["](https://docs.netapp.com/us-en/bluexp-setup-admin/task-set-up-networking-on-prem.html#endpoints-contacted-for-day-to-day-operations))
	- 通过端口443与StorageGRID 系统建立HTTPS连接
	- 通过端口 443 与 ONTAP 集群管理 LIF 建立 HTTPS 连接

将第一个集群中的非活动数据分层到 **StorageGRID**

准备好环境后,开始对第一个集群中的非活动数据进行分层。

#### 您需要的内容

- ["](https://docs.netapp.com/us-en/bluexp-ontap-onprem/task-discovering-ontap.html)[内部工作](https://docs.netapp.com/us-en/bluexp-ontap-onprem/task-discovering-ontap.html)[环境](https://docs.netapp.com/us-en/bluexp-ontap-onprem/task-discovering-ontap.html)["](https://docs.netapp.com/us-en/bluexp-ontap-onprem/task-discovering-ontap.html)。
- StorageGRID 网关节点的FQDN以及用于HTTPS通信的端口。
- 具有所需 S3 权限的 AWS 访问密钥。

#### 步骤

- 1. 选择内部ONTAP 工作环境。
- 2. 从右侧面板中单击分层服务的\*启用\*。

如果StorageGRID 分层目标作为工作环境存在于Canvas上、则可以将集群拖动到StorageGRID 工作环境中 以启动设置向导。

![](_page_33_Picture_346.jpeg)

- 3. 定义对象存储名称:输入此对象存储的名称。它必须与此集群上的聚合可能使用的任何其他对象存储唯一。
- 4. 选择提供程序:选择\* StorageGRID 并单击**\***继续。
- 5. 完成\*创建对象存储\*页面上的步骤:
	- a. 服务器:输入StorageGRID 网关节点的FQDN、ONTAP 与StorageGRID 进行HTTPS通信时应使用的端 口、以及具有所需S3权限的帐户的访问密钥和机密密钥。
	- b. \* 分段 \*: 添加新分段或选择以前缀 fabric-pool 开头的现有分段,然后单击 \* 继续 \* 。

需要使用 *fabric-pool* 前缀,因为 Connector 的 IAM 策略允许实例对使用该前缀命名的分段执行 S3 操 作。例如,您可以将 S3 存储分段命名为 *fabric-pool-AFF1* ,其中 AFF1 是集群的名称。

c. \* 集群网络 \*: 选择 ONTAP 应用于连接到对象存储的 IP 空间,然后单击 \* 继续 \* 。

选择正确的IP空间可确保BlueXP分层可以设置从ONTAP 到StorageGRID 对象存储的连接。

您还可以通过定义"最大传输速率"来设置可用于将非活动数据上传到对象存储的网络带宽。选择\*受限\*单选 按钮并输入可使用的最大带宽、或者选择\*无限制\*以指示没有限制。

6. 在 *Tier Volumes* 页面上,选择要为其配置分层的卷,然后启动分层策略页面:

![](_page_33_Picture_347.jpeg)

![](_page_33_Picture_348.jpeg)

7. 在 *Tiering Policy* 对话框中,选择一个分层策略,也可以调整选定卷的散热天数,然后单击 \* 应用 \* 。

["](#page-2-1)[了解有关](#page-2-1)[卷](#page-2-1)[分层](#page-2-1)[策略](#page-2-1)[和](#page-2-1)[散](#page-2-1)[热](#page-2-1)[天](#page-2-1)[数的更多信息](#page-2-1)["](#page-2-1)。

![](_page_34_Picture_316.jpeg)

#### 结果

您已成功设置从集群上的卷到 StorageGRID 的数据分层。

下一步是什么?

您可以查看有关集群上的活动和非活动数据的信息。 ["](https://docs.netapp.com/zh-cn/bluexp-tiering/task-managing-tiering.html)[了解有关管理分层设置的更多信息](https://docs.netapp.com/zh-cn/bluexp-tiering/task-managing-tiering.html)["](https://docs.netapp.com/zh-cn/bluexp-tiering/task-managing-tiering.html)。

如果您可能希望将集群上的某些聚合中的数据分层到不同的对象存储、也可以创建额外的对象存储。或者、如果 您计划使用FabricPool 镜像将分层数据复制到其他对象存储。 ["](https://docs.netapp.com/zh-cn/bluexp-tiering/task-managing-object-storage.html)[了解有关管理对象存储的更多信息](https://docs.netapp.com/zh-cn/bluexp-tiering/task-managing-object-storage.html)["](https://docs.netapp.com/zh-cn/bluexp-tiering/task-managing-object-storage.html)。

<span id="page-34-0"></span>将数据从内部 **ONTAP** 集群分层到 **S3** 对象存储

通过将非活动数据分层到使用简单存储服务 ( Simple Storage Service , S3 ) 协议的任 何对象存储服务,在内部 ONTAP 集群上提供可用空间。

此时、已对MinIO对象存储进行了资格认定。

如果客户希望使用的对象存储不是正式支持的云层,则可以按照以下说明进行操作。客户必须测 试并确认对象存储满足其要求。

对于任何第三方对象存储服务引起的任何问题、NetApp不提供支持、也不承担任何责任、特别是 在与产品所属的第三方没有达成支持协议的情况下。我们承认并同意, NetApp 对任何相关损坏 不承担任何责任,也不会被要求为该第三方产品提供支持。

快速入门

 $(\; | \; )$ 

按照以下步骤快速入门,或者向下滚动到其余部分以了解完整详细信息。

准备将数据分层到与 **S3** 兼容的对象存储 您需要满足以下要求:

• 运行ONTAP 9.8或更高版本的源内部ONTAP 集群、并通过用户指定的端口连接到目标S3兼容对象存储。 ["](https://docs.netapp.com/us-en/bluexp-ontap-onprem/task-discovering-ontap.html)

[了解如](https://docs.netapp.com/us-en/bluexp-ontap-onprem/task-discovering-ontap.html)[何](https://docs.netapp.com/us-en/bluexp-ontap-onprem/task-discovering-ontap.html)[发现集群](https://docs.netapp.com/us-en/bluexp-ontap-onprem/task-discovering-ontap.html)["](https://docs.netapp.com/us-en/bluexp-ontap-onprem/task-discovering-ontap.html)。

- 对象存储服务器的 FQDN ,访问密钥和机密密钥,以便 ONTAP 集群可以访问存储分段。
- 内部安装的连接器。
- Connector的网络连接、用于启用与源ONTAP 集群、与S3兼容的对象存储以及XP Blueering服务的出 站HTTPS连接。

![](_page_35_Picture_4.jpeg)

设置分层

在BlueXP中、选择一个内部工作环境、单击分层服务的\*启用\*、然后按照提示将数据分层到与S3兼容的对象存 储。

![](_page_35_Picture_7.jpeg)

设置许可

通过云提供商的按需购买订阅、NetApp BlueXP分层自带许可证或两者的组合、为BlueXP分层付费:

- 从订阅BlueXP PAYGO产品 ["AWS Marketplace"](https://aws.amazon.com/marketplace/pp/prodview-oorxakq6lq7m4?sr=0-8&ref_=beagle&applicationId=AWSMPContessa), ["Azure Marketplace"](https://azuremarketplace.microsoft.com/en-us/marketplace/apps/netapp.cloud-manager?tab=Overview)或 ["GCP](https://console.cloud.google.com/marketplace/details/netapp-cloudmanager/cloud-manager?supportedpurview=project&rif_reserved) [市场](https://console.cloud.google.com/marketplace/details/netapp-cloudmanager/cloud-manager?supportedpurview=project&rif_reserved)["](https://console.cloud.google.com/marketplace/details/netapp-cloudmanager/cloud-manager?supportedpurview=project&rif_reserved)下,单击 \* 订阅 \* 并 按照提示进行操作。
- 要使用BlueXP分层BYOL许可证付费、请发送邮件至:[ng-cloud-tiering@netapp.com](mailto:ng-cloud-tiering@netapp.com)?Subject=Licensing[ 如果需要购买许可证、请联系我们]、然后发送电子邮件至 ["](#page-39-0)[从](#page-39-0)[BlueXP](#page-39-0)[电子](#page-39-0)[钱](#page-39-0)[包中将其](#page-39-0)[添加](#page-39-0)[到您的](#page-39-0)[帐](#page-39-0)[户](#page-39-0)["](#page-39-0)。

要求

验证是否支持 ONTAP 集群,设置网络以及准备对象存储。

下图显示了每个组件以及需要在它们之间准备的连接:

![](_page_35_Figure_15.jpeg)

Connector 与 S3 兼容对象存储服务器之间的通信仅用于对象存储设置。

准备 **ONTAP** 集群

将数据分层到与S3兼容的对象存储时、源ONTAP 集群必须满足以下要求。

支持的 **ONTAP** 平台

您可以对 AFF 系统或具有纯 SSD 聚合或纯 HDD 聚合的 FAS 系统中的数据进行分层。

支持的 **ONTAP** 版本

ONTAP 9.8 或更高版本

集群网络连接要求

• ONTAP 集群通过用户指定的端口启动与 S3 兼容对象存储的 HTTPS 连接(此端口可在分层设置期间进 行配置)。

源ONTAP 系统可在对象存储中读取和写入数据。对象存储永远不会启动,而只是响应。

• 需要从连接器建立入站连接,该连接器必须位于您的内部。

集群与BlueXP分层服务之间不需要建立连接。

•托管要分层的卷的每个 ONTAP 节点都需要一个集群间 LIF 。LIF 必须与 \_IP 空间 \_ 关联, ONTAP 应使 用此 IP 空间 连接到对象存储。

设置数据分层时、BlueXP分层会提示您输入要使用的IP空间。您应选择与每个 LIF 关联的 IP 空间。这可 能是您创建的 " 默认 "IP 空间或自定义 IP 空间。了解更多信息 ["LIF"](https://docs.netapp.com/us-en/ontap/networking/create_a_lif.html) 和 ["IP](https://docs.netapp.com/us-en/ontap/networking/standard_properties_of_ipspaces.html) [空间](https://docs.netapp.com/us-en/ontap/networking/standard_properties_of_ipspaces.html)["](https://docs.netapp.com/us-en/ontap/networking/standard_properties_of_ipspaces.html)。

支持的卷和聚合

BlueXP分层可分层的卷总数可能小于ONTAP 系统上的卷数。这是因为无法从某些聚合对卷进行分层。请参 见ONTAP 文档 ["FabricPool](https://docs.netapp.com/us-en/ontap/fabricpool/requirements-concept.html#functionality-or-features-not-supported-by-fabricpool) [不](https://docs.netapp.com/us-en/ontap/fabricpool/requirements-concept.html#functionality-or-features-not-supported-by-fabricpool)[支持的功能](https://docs.netapp.com/us-en/ontap/fabricpool/requirements-concept.html#functionality-or-features-not-supported-by-fabricpool)["](https://docs.netapp.com/us-en/ontap/fabricpool/requirements-concept.html#functionality-or-features-not-supported-by-fabricpool)。

![](_page_36_Picture_15.jpeg)

BlueXP分层既支持FlexVol 卷、也支持FlexGroup 卷。

发现 **ONTAP** 集群

您需要先在BlueXP画布中创建内部ONTAP 工作环境、然后才能开始分层冷数据。

["](https://docs.netapp.com/us-en/bluexp-ontap-onprem/task-discovering-ontap.html)[了解如](https://docs.netapp.com/us-en/bluexp-ontap-onprem/task-discovering-ontap.html)[何](https://docs.netapp.com/us-en/bluexp-ontap-onprem/task-discovering-ontap.html)[发现集群](https://docs.netapp.com/us-en/bluexp-ontap-onprem/task-discovering-ontap.html)["](https://docs.netapp.com/us-en/bluexp-ontap-onprem/task-discovering-ontap.html)。

正在准备与 **S3** 兼容的对象存储

与 S3 兼容的对象存储必须满足以下要求。

**S3** 凭据

在设置与S3兼容的对象存储分层时、系统会提示您创建S3存储分段或选择现有的S3存储分段。您需要 为BlueXP分层提供S3访问密钥和机密密钥。BlueXP分层使用这些密钥访问您的存储分段。

这些访问密钥必须与具有以下权限的用户相关联:

```
"s3:ListAllMyBuckets",
"s3:ListBucket",
"s3:GetObject",
"s3:PutObject",
"s3:DeleteObject",
"s3:CreateBucket"
```
创建或切换连接器

要将数据分层到云,需要使用 Connector 。将数据分层到与 S3 兼容的对象存储时,您的内部必须具有 Connector 。您需要安装新的 Connector 或确保当前选定的 Connector 位于内部。

- ["](https://docs.netapp.com/us-en/bluexp-setup-admin/concept-connectors.html)[了解连接器](https://docs.netapp.com/us-en/bluexp-setup-admin/concept-connectors.html)["](https://docs.netapp.com/us-en/bluexp-setup-admin/concept-connectors.html)
- ["](https://docs.netapp.com/us-en/bluexp-setup-admin/task-quick-start-connector-on-prem.html)[在](https://docs.netapp.com/us-en/bluexp-setup-admin/task-quick-start-connector-on-prem.html)[Linux](https://docs.netapp.com/us-en/bluexp-setup-admin/task-quick-start-connector-on-prem.html)[主机](https://docs.netapp.com/us-en/bluexp-setup-admin/task-quick-start-connector-on-prem.html)[上](https://docs.netapp.com/us-en/bluexp-setup-admin/task-quick-start-connector-on-prem.html)[安装](https://docs.netapp.com/us-en/bluexp-setup-admin/task-quick-start-connector-on-prem.html)[Connector"](https://docs.netapp.com/us-en/bluexp-setup-admin/task-quick-start-connector-on-prem.html)
- ["](https://docs.netapp.com/us-en/bluexp-setup-admin/task-managing-connectors.html)[在连接器之间切换](https://docs.netapp.com/us-en/bluexp-setup-admin/task-managing-connectors.html)["](https://docs.netapp.com/us-en/bluexp-setup-admin/task-managing-connectors.html)

为连接器准备网络连接

确保此连接器具有所需的网络连接。

#### 步骤

- 1. 确保安装 Connector 的网络启用以下连接:
	- 通过端口443与BlueXP分层服务建立HTTPS连接 [\("](https://docs.netapp.com/us-en/bluexp-setup-admin/task-set-up-networking-on-prem.html#endpoints-contacted-for-day-to-day-operations)[请参见](https://docs.netapp.com/us-en/bluexp-setup-admin/task-set-up-networking-on-prem.html#endpoints-contacted-for-day-to-day-operations)[端](https://docs.netapp.com/us-en/bluexp-setup-admin/task-set-up-networking-on-prem.html#endpoints-contacted-for-day-to-day-operations)[点](https://docs.netapp.com/us-en/bluexp-setup-admin/task-set-up-networking-on-prem.html#endpoints-contacted-for-day-to-day-operations)[列](https://docs.netapp.com/us-en/bluexp-setup-admin/task-set-up-networking-on-prem.html#endpoints-contacted-for-day-to-day-operations)[表](https://docs.netapp.com/us-en/bluexp-setup-admin/task-set-up-networking-on-prem.html#endpoints-contacted-for-day-to-day-operations)["](https://docs.netapp.com/us-en/bluexp-setup-admin/task-set-up-networking-on-prem.html#endpoints-contacted-for-day-to-day-operations))
	- 通过端口 443 与 S3 兼容对象存储建立 HTTPS 连接
	- 通过端口 443 与 ONTAP 集群管理 LIF 建立 HTTPS 连接

将第一个集群中的非活动数据分层到与 **S3** 兼容的对象存储

准备好环境后,开始对第一个集群中的非活动数据进行分层。

您需要的内容

- ["](https://docs.netapp.com/us-en/bluexp-ontap-onprem/task-discovering-ontap.html)[内部工作](https://docs.netapp.com/us-en/bluexp-ontap-onprem/task-discovering-ontap.html)[环境](https://docs.netapp.com/us-en/bluexp-ontap-onprem/task-discovering-ontap.html)["](https://docs.netapp.com/us-en/bluexp-ontap-onprem/task-discovering-ontap.html)。
- 与 S3 兼容的对象存储服务器的 FQDN 以及用于 HTTPS 通信的端口。
- 具有所需 S3 权限的访问密钥和机密密钥。

#### 步骤

- 1. 选择内部ONTAP 工作环境。
- 2. 从右侧面板中单击分层服务的\*启用\*。

![](_page_38_Picture_312.jpeg)

- 3. 定义对象存储名称:输入此对象存储的名称。它必须与此集群上的聚合可能使用的任何其他对象存储唯一。
- 4. 选择提供程序:选择\* S3 compatible 并单击**\***继续。
- 5. 完成\*创建对象存储\*页面上的步骤:
	- a. \* 服务器 \*:输入与 S3 兼容的对象存储服务器的 FQDN , ONTAP 与服务器进行 HTTPS 通信时应使用 的端口,以及具有所需 S3 权限的帐户的访问密钥和机密密钥。
	- b. \* 分段 \*:添加新分段或选择现有分段,然后单击 \* 继续 \* 。
	- c. \* 集群网络 \* : 选择 ONTAP 应用于连接到对象存储的 IP 空间,然后单击 \* 继续 \* 。

选择正确的IP空间可确保BlueXP分层可以设置从ONTAP 到S3兼容对象存储的连接。

您还可以通过定义"最大传输速率"来设置可用于将非活动数据上传到对象存储的网络带宽。选择\*受限\*单选 按钮并输入可使用的最大带宽、或者选择\*无限制\*以指示没有限制。

- 6. 在 *SUCCES* 页面上,单击 \* 继续 \* 立即设置卷。
- 7. 在 *Tier Volumes* 页面上,选择要为其配置分层的卷,然后单击 \* 继续 \* :

![](_page_38_Picture_313.jpeg)

![](_page_38_Picture_314.jpeg)

8. 在 Tiering Policy 对话框中, 选择一个分层策略, 也可以调整选定卷的散热天数, 然后单击 \* 应用 \* 。

["](#page-2-1)[了解有关](#page-2-1)[卷](#page-2-1)[分层](#page-2-1)[策略](#page-2-1)[和](#page-2-1)[散](#page-2-1)[热](#page-2-1)[天](#page-2-1)[数的更多信息](#page-2-1)["](#page-2-1)。

![](_page_39_Picture_332.jpeg)

#### 结果

您已成功设置从集群上的卷到与 S3 兼容的对象存储的数据分层。

#### 下一步是什么?

["](#page-39-0)[请务](#page-39-0)[必订阅](#page-39-0)[BlueXP](#page-39-0)[分层服务](#page-39-0)["](#page-39-0)。

您可以查看有关集群上的活动和非活动数据的信息。 ["](https://docs.netapp.com/zh-cn/bluexp-tiering/task-managing-tiering.html)[了解有关管理分层设置的更多信息](https://docs.netapp.com/zh-cn/bluexp-tiering/task-managing-tiering.html)["](https://docs.netapp.com/zh-cn/bluexp-tiering/task-managing-tiering.html)。

如果您可能希望将集群上的某些聚合中的数据分层到不同的对象存储、也可以创建额外的对象存储。或者、如果 您计划使用FabricPool 镜像将分层数据复制到其他对象存储。 ["](https://docs.netapp.com/zh-cn/bluexp-tiering/task-managing-object-storage.html)[了解有关管理对象存储的更多信息](https://docs.netapp.com/zh-cn/bluexp-tiering/task-managing-object-storage.html)["](https://docs.netapp.com/zh-cn/bluexp-tiering/task-managing-object-storage.html)。

## <span id="page-39-0"></span>为**BlueXP**分层设置许可

从第一个集群设置分层时、即可免费试用30天的BlueXP分层。免费试用结束后、您需要通 过云提供商市场的按需购买或按年订阅、NetApp的BYOL许可证或两者的组合为BlueXP分 层付费。

在阅读其他内容之前,请先阅读一些注释:

- 如果您已在云提供商的市场上订阅了BlueXP订阅(PAYGO)、则您也会自动订阅内部ONTAP 系统的BlueXP分 层。您将在BlueXP分层\*内部信息板\*选项卡中看到有效订阅。您无需再次订阅。您将在BlueXP电子钱包中 看到有效订阅。
- BYOL BlueXP分层许可证(以前称为"云分层"许可证)是一个\_float\_许可证、您可以在您的BlueXP帐户中的多 个内部ONTAP 集群之间使用。这与您过去为FabricPool 每个集群购买\_cluster\_许可证的情况不同(而且更简 单)。
- 将数据分层到 StorageGRID 不收取任何费用,因此无需 BYOL 许可证或 PAYGO 注册。此分层数据不计入 许可证中购买的容量。

["](#page-2-1)[详细了解许可如](#page-2-1)[何](#page-2-1)[用于](#page-2-1)[BlueXP](#page-2-1)[分层](#page-2-1)["](#page-2-1)。

## **30** 天免费试用

如果您没有BlueXP分层许可证、则在为第一个集群设置分层时、将开始免费试用30天的BlueXP分层。30天免费 试用结束后、您需要通过按需购买订阅、年度订阅、BYOL许可证或两者的组合为BlueXP分层付费。

如果免费试用结束、并且您尚未订阅或添加许可证、则ONTAP 将不再将冷数据分层到对象存储。以前分层的所 有数据仍可访问;这意味着您可以检索和使用此数据。检索后、此数据将从云移回性能层。

## 使用**BlueXP**分层**PAYGO**订阅

您可以从云提供商的市场订阅按需购买、从而获得使用Cloud Volumes ONTAP 系统和许多云数据服务(例 如BlueXP分层)的许可。

## 从 **AWS Marketplace** 订阅

从AWS Marketplace订阅BlueXP分层、以设置按需购买的订阅、以便将数据从ONTAP 集群分层到AWS S3。

### 步骤

- 1. 在BlueXP中、单击\*移动性>分层>内部部署信息板\*。
- 2. 在\_Marketplace subscripts\_部分中、单击Amazon Web Services下的\*订阅\*、然后单击\*继续\*。
- 3. 从订阅 ["AWS Marketplace"](https://aws.amazon.com/marketplace/pp/prodview-oorxakq6lq7m4)、然后重新登录到BlueXP网站以完成注册。

## 以下视频显示了该过程:

► [https://docs.netapp.com/zh-cn/bluexp-tiering//media/video\\_subscribing\\_aws\\_tiering.mp4](https://docs.netapp.com/zh-cn/bluexp-tiering//media/video_subscribing_aws_tiering.mp4) *(video)*

## 从 **Azure Marketplace** 订阅

从Azure Marketplace订阅BlueXP分层、设置按需购买的订阅、以便将数据从ONTAP 集群分层到Azure Blob存 储。

## 步骤

- 1. 在BlueXP中、单击\*移动性>分层>内部部署信息板\*。
- 2. 在 Marketplace subscripts 部分中、单击Microsoft Azure下的\*订阅\*、然后单击\*继续\*。
- 3. 从订阅 ["Azure Marketplace"](https://azuremarketplace.microsoft.com/en-us/marketplace/apps/netapp.cloud-manager?tab=Overview)、然后重新登录到BlueXP网站以完成注册。

## 以下视频显示了该过程:

► [https://docs.netapp.com/zh-cn/bluexp-tiering//media/video\\_subscribing\\_azure\\_tiering.mp4](https://docs.netapp.com/zh-cn/bluexp-tiering//media/video_subscribing_azure_tiering.mp4) *(video)*

## 从**Google Cloud Marketplace**订阅

从Google云市场订阅BlueXP分层、设置按需购买订阅、以便将数据从ONTAP集群分层到Google云存储。

## 步骤

- 1. 在BlueXP中、单击\*移动性>分层>内部部署信息板\*。
- 2. 在\_Marketplace subscripts\_部分中、单击Google Cloud下的\*订阅\*、然后单击\*继续\*。

3. 从订阅 ["Google Cloud Marketplace"](https://console.cloud.google.com/marketplace/details/netapp-cloudmanager/cloud-manager?supportedpurview=project)、然后重新登录到BlueXP网站以完成注册。

以下视频显示了该过程:

► [https://docs.netapp.com/zh-cn/bluexp-tiering//media/video\\_subscribing\\_gcp\\_tiering.mp4](https://docs.netapp.com/zh-cn/bluexp-tiering//media/video_subscribing_gcp_tiering.mp4) *(video)*

## 使用年度合同

每年购买一份年度合同、为BlueXP分层支付费用。年度合同有1年、2年或3年期限。

将非活动数据分层到AWS时、您可以从订阅一份年度合同 ["AWS Marketplace](https://aws.amazon.com/marketplace/pp/prodview-q7dg6zwszplri) [页面](https://aws.amazon.com/marketplace/pp/prodview-q7dg6zwszplri)["](https://aws.amazon.com/marketplace/pp/prodview-q7dg6zwszplri)。如果要使用此选项,请从 Marketplace 页面设置您的订阅,然后再执行 ["](https://docs.netapp.com/us-en/bluexp-setup-admin/task-adding-aws-accounts.html#associate-an-aws-subscription)[将](https://docs.netapp.com/us-en/bluexp-setup-admin/task-adding-aws-accounts.html#associate-an-aws-subscription)[订阅](https://docs.netapp.com/us-en/bluexp-setup-admin/task-adding-aws-accounts.html#associate-an-aws-subscription)[与您的](https://docs.netapp.com/us-en/bluexp-setup-admin/task-adding-aws-accounts.html#associate-an-aws-subscription) [AWS](https://docs.netapp.com/us-en/bluexp-setup-admin/task-adding-aws-accounts.html#associate-an-aws-subscription) [凭](https://docs.netapp.com/us-en/bluexp-setup-admin/task-adding-aws-accounts.html#associate-an-aws-subscription)[据关](https://docs.netapp.com/us-en/bluexp-setup-admin/task-adding-aws-accounts.html#associate-an-aws-subscription)[联](https://docs.netapp.com/us-en/bluexp-setup-admin/task-adding-aws-accounts.html#associate-an-aws-subscription)"。

将非活动数据分层到Azure时、您可以从订阅一份年度合同 ["Azure Marketplace](https://azuremarketplace.microsoft.com/en-us/marketplace/apps/netapp.netapp-bluexp)[页面](https://azuremarketplace.microsoft.com/en-us/marketplace/apps/netapp.netapp-bluexp)["](https://azuremarketplace.microsoft.com/en-us/marketplace/apps/netapp.netapp-bluexp)。如果要使用此选项,请从 Marketplace 页面设置您的订阅,然后再执行 ["](https://docs.netapp.com/us-en/bluexp-setup-admin/task-adding-azure-accounts.html#subscribe)[将](https://docs.netapp.com/us-en/bluexp-setup-admin/task-adding-azure-accounts.html#subscribe)[订阅](https://docs.netapp.com/us-en/bluexp-setup-admin/task-adding-azure-accounts.html#subscribe)[与您的](https://docs.netapp.com/us-en/bluexp-setup-admin/task-adding-azure-accounts.html#subscribe)[Azure](https://docs.netapp.com/us-en/bluexp-setup-admin/task-adding-azure-accounts.html#subscribe)[凭](https://docs.netapp.com/us-en/bluexp-setup-admin/task-adding-azure-accounts.html#subscribe)[据关](https://docs.netapp.com/us-en/bluexp-setup-admin/task-adding-azure-accounts.html#subscribe)[联](https://docs.netapp.com/us-en/bluexp-setup-admin/task-adding-azure-accounts.html#subscribe)[起](https://docs.netapp.com/us-en/bluexp-setup-admin/task-adding-azure-accounts.html#subscribe)[来](https://docs.netapp.com/us-en/bluexp-setup-admin/task-adding-azure-accounts.html#subscribe)["](https://docs.netapp.com/us-en/bluexp-setup-admin/task-adding-azure-accounts.html#subscribe)。

目前、在向Google Cloud进行层存储时、不支持年度合同。

## 使用**BlueXP**分层**BYOL**许可证

NetApp 自带许可证的期限为 1 年, 2 年或 3 年。BYOL \* BlueXP分层\*许可证(以前称为"云分层"许可证)是一 个\_float\_许可证、您可以在您的BlueXP帐户中的多个内部ONTAP 集群之间使用。BlueXP分层许可证中定义的 总分层容量将在所有\*内部集群之间共享、从而使初始许可和续订变得轻松。分层BYOL许可证的最小容量从10 TiB开始。

如果您没有BlueXP分层许可证、请联系我们购买一个:

- mailto : [ng-cloud-tiering@netapp.com](mailto:ng-cloud-tiering@netapp.com) ? Subject=Licensing[ 发送电子邮件以购买许可证 ] 。
- 单击BlueXP右下角的聊天图标以申请许可证。

或者、如果您有一个不会使用的未分配的基于节点的Cloud Volumes ONTAP 许可证、则可以将其转换为具有相 同美元等价性和相同到期日期的BlueXP分层许可证。 ["](https://docs.netapp.com/us-en/bluexp-cloud-volumes-ontap/task-manage-node-licenses.html#exchange-unassigned-node-based-licenses)[有关详细信息,请访问](https://docs.netapp.com/us-en/bluexp-cloud-volumes-ontap/task-manage-node-licenses.html#exchange-unassigned-node-based-licenses)[此](https://docs.netapp.com/us-en/bluexp-cloud-volumes-ontap/task-manage-node-licenses.html#exchange-unassigned-node-based-licenses)[处](https://docs.netapp.com/us-en/bluexp-cloud-volumes-ontap/task-manage-node-licenses.html#exchange-unassigned-node-based-licenses)["](https://docs.netapp.com/us-en/bluexp-cloud-volumes-ontap/task-manage-node-licenses.html#exchange-unassigned-node-based-licenses)。

您可以使用BlueXP数字钱包页面管理BlueXP Tiering BYOL许可证。您可以添加新许可证并更新现有许可证。

## 从**2021**年开始实施**BlueXP**分层**BYOL**许可

全新的\* BlueXP分层\*许可证于2021年8月推出、用于分层使用BlueXP分层服务的BlueXP中支持的配 置。BlueXP目前支持分层到以下云存储:Amazon S3、Azure Blob存储、Google云存储、NetApp StorageGRID 和S3兼容对象存储。

您过去可能用于将内部ONTAP 数据分层到云的\* FabricPool \*许可证仅保留用于无法访问Internet的站点(也称为" 非公开站点")中的ONTAP 部署以及将配置分层到对象存储。如果您使用的是此类配置、则可以使用System Manager或ONTAP 命令行界面在每个集群上安装FabricPool 许可证。

![](_page_41_Picture_18.jpeg)

请注意、分层到StorageGRID 不需要FabricPool 或BlueXP分层许可证。

如果您当前正在使用 FabricPool 许可,则在 FabricPool 许可证达到到期日期或最大容量之前,您不会受到影 响。如果您需要更新许可证,请联系 NetApp ,或者在更早版本时联系 NetApp ,以确保将数据分层到云的能力 不会中断。

- 如果您使用的是BlueXP支持的配置、您的FabricPool 许可证将转换为BlueXP分层许可证、它们将显示 在BlueXP电子钱包中。当这些初始许可证到期时、您需要更新BlueXP分层许可证。
- 如果您使用的配置在BlueXP中不受支持、则可以继续使用FabricPool 许可证。 ["](https://docs.netapp.com/us-en/ontap/cloud-install-fabricpool-task.html)[请参见如](https://docs.netapp.com/us-en/ontap/cloud-install-fabricpool-task.html)[何](https://docs.netapp.com/us-en/ontap/cloud-install-fabricpool-task.html)[使用](https://docs.netapp.com/us-en/ontap/cloud-install-fabricpool-task.html) [System](https://docs.netapp.com/us-en/ontap/cloud-install-fabricpool-task.html) [Manager](https://docs.netapp.com/us-en/ontap/cloud-install-fabricpool-task.html) [进行许可证分层](https://docs.netapp.com/us-en/ontap/cloud-install-fabricpool-task.html)["](https://docs.netapp.com/us-en/ontap/cloud-install-fabricpool-task.html)。

以下是您需要了解的有关这两个许可证的一些信息:

![](_page_42_Picture_378.jpeg)

## <span id="page-42-0"></span>获取**BlueXP**分层许可证文件

购买BlueXP分层许可证后、您可以通过输入BlueXP分层序列号和NSS帐户或上传NLF许可证文件来激活BlueXP 中的许可证。以下步骤显示了如果您计划使用此方法,如何获取 NLF 许可证文件。

#### 开始之前

开始之前、您需要了解以下信息:

• BlueXP层的序列号

从您的销售订单中找到此号码、或者联系客户团队了解此信息。

• BlueXP帐户ID

您可以通过从BlueXP顶部选择\*帐户\*下拉列表、然后单击您的帐户旁边的\*管理帐户\*来查找您的BlueXP帐 户ID。您的帐户 ID 位于概述选项卡中。

## 步骤

1. 登录到 ["NetApp](https://mysupport.netapp.com) [支持](https://mysupport.netapp.com)[站](https://mysupport.netapp.com)[点](https://mysupport.netapp.com)["](https://mysupport.netapp.com) 然后单击 \* 系统 > 软件许可证 \* 。

2. 输入您的BlueXP分层许可证序列号。

![](_page_42_Picture_379.jpeg)

- 3. 在 \* 许可证密钥 \* 列中,单击 \* 获取 NetApp 许可证文件 \* 。
- 4. 输入您的BlueXP帐户ID (在支持站点上称为租户ID)、然后单击\*提交\*下载许可证文件。

![](_page_43_Picture_232.jpeg)

将**BlueXP**分层**BYOL**许可证添加到您的帐户中

在为您的BlueXP帐户购买BlueXP分层许可证后、您需要将此许可证添加到BlueXP才能使用BlueXP分层服务。

步骤

- 1. 单击\*监管>数字电子钱包>数据服务许可证\*。
- 2. 单击 \* 添加许可证 \* 。
- 3. 在 *Add License* 对话框中,输入许可证信息并单击 \* 添加许可证 \* :
	- 如果您拥有分层许可证序列号并知道您的 NSS 帐户,请选择 \* 输入序列号 \* 选项并输入该信息。

如果下拉列表中没有您的 NetApp 支持站点帐户, ["](https://docs.netapp.com/us-en/bluexp-setup-admin/task-adding-nss-accounts.html)[将](https://docs.netapp.com/us-en/bluexp-setup-admin/task-adding-nss-accounts.html)[NSS](https://docs.netapp.com/us-en/bluexp-setup-admin/task-adding-nss-accounts.html)[帐](https://docs.netapp.com/us-en/bluexp-setup-admin/task-adding-nss-accounts.html)[户添加](https://docs.netapp.com/us-en/bluexp-setup-admin/task-adding-nss-accounts.html)[到](https://docs.netapp.com/us-en/bluexp-setup-admin/task-adding-nss-accounts.html)[BlueXP"](https://docs.netapp.com/us-en/bluexp-setup-admin/task-adding-nss-accounts.html)。

◦ 如果您有分层许可证文件,请选择 \* 上传许可证文件 \* 选项,然后按照提示附加该文件。

![](_page_43_Picture_233.jpeg)

结果

BlueXP会添加许可证、以便您的BlueXP分层服务处于活动状态。

## 更新**BlueXP**分层**BYOL**许可证

如果您的许可期限即将到期、或者您的许可容量即将达到限制、您将在BlueXP分层中收到通知。

![](_page_44_Picture_227.jpeg)

## 此状态也会显示在BlueXP数字钱包页面中。

![](_page_44_Picture_228.jpeg)

您可以在BlueXP分层许可证到期之前对其进行更新、以便将数据分层到云的能力不会中断。

步骤

1. 单击BlueXP右下角的聊天图标、请求延长您的期限、或者为特定序列号申请更多容量、以获得您的BlueXP 分层许可证。

在您为许可证付费并将其注册到NetApp 支持站点 之后、BlueXP会自动更新BlueXP电子钱包中的许可证、 并且数据服务许可证页面将在5到10分钟内反映此更改。

- 2. 如果BlueXP无法自动更新许可证、则需要手动上传许可证文件。
	- a. 您可以 [从](#page-42-0) [NetApp](#page-42-0) [支持](#page-42-0)[站](#page-42-0)[点](#page-42-0)[获](#page-42-0)[取](#page-42-0)[许可证](#page-42-0)[文件](#page-42-0)。
	- b. 在BlueXP数字钱包页面的 Data Services Licenss 选项卡中、单击 ••• 对于要更新的服务序列号,请单 击 \* 更新许可证 \* 。

![](_page_44_Picture_229.jpeg)

c. 在 *Update License* 页面中,上传许可证文件并单击 \* 更新许可证 \* 。

结果

BlueXP会更新许可证、以便您的BlueXP分层服务继续处于活动状态。

## 将**BlueXP**分层许可证应用于特殊配置中的集群

以下配置中的ONTAP 集群可以使用BlueXP分层许可证、但应用此许可证的方式必须与使用FabricPool 镜像的单 节点集群、HA配置的集群、分层镜像配置中的集群以及MetroCluster 配置不同:

- 分层到IBM Cloud Object Storage的集群
- 安装在"非公开站点"中的集群

具有**FabricPool** 许可证的现有集群的进程

当您 ["](https://docs.netapp.com/zh-cn/bluexp-tiering/task-managing-tiering.html#discovering-additional-clusters-from-bluexp-tiering)[在](https://docs.netapp.com/zh-cn/bluexp-tiering/task-managing-tiering.html#discovering-additional-clusters-from-bluexp-tiering)[BlueXP](https://docs.netapp.com/zh-cn/bluexp-tiering/task-managing-tiering.html#discovering-additional-clusters-from-bluexp-tiering)[分层中发现](https://docs.netapp.com/zh-cn/bluexp-tiering/task-managing-tiering.html#discovering-additional-clusters-from-bluexp-tiering)[任何](https://docs.netapp.com/zh-cn/bluexp-tiering/task-managing-tiering.html#discovering-additional-clusters-from-bluexp-tiering)[这些](https://docs.netapp.com/zh-cn/bluexp-tiering/task-managing-tiering.html#discovering-additional-clusters-from-bluexp-tiering)[特殊](https://docs.netapp.com/zh-cn/bluexp-tiering/task-managing-tiering.html#discovering-additional-clusters-from-bluexp-tiering)[集群类](https://docs.netapp.com/zh-cn/bluexp-tiering/task-managing-tiering.html#discovering-additional-clusters-from-bluexp-tiering)[型](https://docs.netapp.com/zh-cn/bluexp-tiering/task-managing-tiering.html#discovering-additional-clusters-from-bluexp-tiering)["B](https://docs.netapp.com/zh-cn/bluexp-tiering/task-managing-tiering.html#discovering-additional-clusters-from-bluexp-tiering)lueXP分层可识别FabricPool 许可证并将许可证添加 到BlueXP电子钱包中。这些集群将继续照常对数据进行分层。FabricPool 许可证过期后、您需要购买BlueXP分 层许可证。

#### 新创建集群的进程

在BlueXP分层中发现典型集群时、您将使用BlueXP分层界面配置分层。在这些情况下、将执行以下操作:

- 1. "父级"BlueXP分层许可证可跟踪所有集群用于分层的容量、以确保许可证中有足够的容量。BlueXP电子钱包 中显示了总许可容量和到期日期。
- 2. 每个集群都会自动安装"子"分层许可证、以便与"父"许可证进行通信。

![](_page_45_Picture_13.jpeg)

System Manager或ONTAP 命令行界面中显示的"子"许可证的许可容量和到期日期不是真实信 息、因此、如果信息不相同、请勿担心。这些值由BlueXP分层软件在内部进行管理。BlueXP电 子钱包可跟踪真实信息。

对于上述两种配置、您需要使用System Manager或ONTAP 命令行界面(而不是使用XP Blueering界面)配置分 层。因此、在这些情况下、您需要从BlueXP分层界面手动将"子"许可证推送到这些集群。

请注意、由于在分层镜像配置中、数据会分层到两个不同的对象存储位置、因此您需要购买一个具有足够容量的 许可证、以便将数据分层到这两个位置。

#### 步骤

1. 使用System Manager或ONTAP 命令行界面安装和配置ONTAP 集群。

此时请勿配置分层。

- 2. ["](#page-39-0)[购买](#page-39-0)[BlueXP](#page-39-0)[分层许可证](#page-39-0)["](#page-39-0) 新集群所需的容量。
- 3. 在BlueXP中、 ["](#page-39-0)[将许可证](#page-39-0)[添加](#page-39-0)[到](#page-39-0)[BlueXP](#page-39-0)[电子](#page-39-0)[钱](#page-39-0)[包](#page-39-0)["](#page-39-0)。
- 4. 在BlueXP分层中、 ["](https://docs.netapp.com/zh-cn/bluexp-tiering/task-managing-tiering.html#discovering-additional-clusters-from-bluexp-tiering)[发现](https://docs.netapp.com/zh-cn/bluexp-tiering/task-managing-tiering.html#discovering-additional-clusters-from-bluexp-tiering)[新](https://docs.netapp.com/zh-cn/bluexp-tiering/task-managing-tiering.html#discovering-additional-clusters-from-bluexp-tiering)[集群](https://docs.netapp.com/zh-cn/bluexp-tiering/task-managing-tiering.html#discovering-additional-clusters-from-bluexp-tiering)["](https://docs.netapp.com/zh-cn/bluexp-tiering/task-managing-tiering.html#discovering-additional-clusters-from-bluexp-tiering)。
- 5. 在集群页面中、单击 ... 并选择\*部署许可证\*。

![](_page_46_Picture_296.jpeg)

6. 在\_Deploy License\_对话框中、单击\*部署\*。

子许可证将部署到ONTAP 集群。

7. 返回到System Manager或ONTAP 命令行界面并设置分层配置。

["FabricPool](https://docs.netapp.com/us-en/ontap/fabricpool/manage-mirrors-task.html) [镜像配置信息](https://docs.netapp.com/us-en/ontap/fabricpool/manage-mirrors-task.html)["](https://docs.netapp.com/us-en/ontap/fabricpool/manage-mirrors-task.html)

["FabricPool MetroCluster](https://docs.netapp.com/us-en/ontap/fabricpool/setup-object-stores-mcc-task.html) [配置信息](https://docs.netapp.com/us-en/ontap/fabricpool/setup-object-stores-mcc-task.html)["](https://docs.netapp.com/us-en/ontap/fabricpool/setup-object-stores-mcc-task.html)

["](https://docs.netapp.com/us-en/ontap/fabricpool/setup-ibm-object-storage-cloud-tier-task.html)[分层到](https://docs.netapp.com/us-en/ontap/fabricpool/setup-ibm-object-storage-cloud-tier-task.html)[IBM Cloud Object Storage](https://docs.netapp.com/us-en/ontap/fabricpool/setup-ibm-object-storage-cloud-tier-task.html)[信息](https://docs.netapp.com/us-en/ontap/fabricpool/setup-ibm-object-storage-cloud-tier-task.html)["](https://docs.netapp.com/us-en/ontap/fabricpool/setup-ibm-object-storage-cloud-tier-task.html)

## <span id="page-46-0"></span>**XP Bluetiering**技术常见问题解答

如果您只是想快速了解问题解答,此常见问题解答会很有帮助。

## **XP Bluetiering**服务

以下常见问题解答与BlueXP分层的工作原理有关。

使用**BlueXP**分层服务有哪些优势?

BlueXP分层解决了数据快速增长带来的挑战、可为您带来以下优势:

- 轻松地将数据中心扩展到云、可提供高达50倍的空间
- 存储优化、平均可节省70%的存储空间
- 平均而言、总拥有成本降低30%
- 无需重构应用程序

哪种类型的数据可用于分层到云?

从本质上讲、主存储系统和二级存储系统上被视为非活动的任何数据都是迁移到云的理想目标。在主系统上、此 类数据可以包括快照、历史记录和已完成项目。在二级系统上、这包括包含用于灾难恢复和备份的主数据副本的 所有卷。

是否可以对**NAS**卷和**SAN**卷中的数据进行分层?

可以、您可以将数据从NAS卷分层到公有 云或私有云、例如StorageGRID。在分层通过SAN协议访问的数据 时、NetApp建议使用私有云、因为SAN协议比NAS更容易受到连接问题的影响。

非活动数据或不常用数据的定义是什么?如何控制?

冷数据的定义也可以称为:"已有一段时间未访问的卷块(元数据除外)"。"时间量"由名为cooling-days的分层策略 属性确定。

**BlueXP**分层是否会在云层中保留我节省的存储效率?

是的、将数据移至云层时、ONTAP 卷级存储效率会得到保留、例如数据压缩、重复数据删除和数据缩减。

#### **FabricPool** 与**BlueXP**分层有何区别?

FabricPool 是一种ONTAP 分层技术、可以通过ONTAP 命令行界面和System Manager进行自我管理、也可以通 过BlueXP分层作为服务进行管理。BlueXP分层功能可在ONTAP 和云端将FabricPool 转变为具有高级自动化流 程的托管服务、从而在混合云和多云部署中更好地了解和控制分层。

分层到云的数据是否可用于灾难恢复或备份**/**归档?

否由于卷的元数据从不从性能层分层、因此无法直接访问存储在对象存储中的数据。

但是、可以使用BlueXP分层功能在二级系统和SnapMirror目标卷(DP卷)上对所有数据(不包括元数据)进行分层、 从而降低数据中心占用空间和TCO、从而实现经济高效的备份和灾难恢复。

#### 是否在卷或聚合级别应用了**BlueXP**分层?

通过将分层策略与每个卷关联、可以在卷级别启用BlueXP分层。冷数据标识在块级别完成。

#### **BlueXP**分层如何确定要分层到云的块?

与卷关联的分层策略是一种机制、用于控制分层块和分层时间。该策略定义数据块的类型(快照、用户数据或两 者)以及冷却期。请参见 ["](#page-2-1)[卷](#page-2-1)[分层](#page-2-1)[策略](#page-2-1)["](#page-2-1) 了解详细信息。

#### **BlueXP**分层如何影响卷容量?

BlueXP分层对卷的容量没有影响、而是对聚合的性能层使用情况有影响。

#### **BlueXP**分层是否支持非活动数据报告?

是的、BlueXP分层功能可在每个聚合上启用非活动数据报告(IDR)。通过此设置,我们可以确定可分层到低成本 对象存储的非活动数据量。

从开始运行时起、**IDR**显示信息需要多长时间?

配置的冷却期过后、IDR将开始显示信息。使用ONTAP 9.7及更早版本时、IDR的冷却期不可调整、为31天。 从ONTAP 9.8开始、可以配置最长为183天的IDR冷却期。

#### 许可证和成本

以下常见问题解答与使用BlueXP分层的许可和成本有关。

#### 使用**BlueXP**分层的成本是多少?

将冷数据分层到公有 云时:

- 对于按需购买(PAYGO)、基于使用情况的订阅:每GB每月0.05美元。
- 对于年度(BYOL)订阅、基于期限的订阅:从每GB每月0.033美元开始。

["](https://bluexp.netapp.com/pricing)[查看定价](https://bluexp.netapp.com/pricing)[详细信息](https://bluexp.netapp.com/pricing)["](https://bluexp.netapp.com/pricing)。

将冷数据分层到NetApp StorageGRID 系统(私有云)时、无需任何成本。

是否可以为同一**ONTAP** 集群同时提供**BYOL**和**PAYGO**许可证?

是的。通过BlueXP分层、您可以使用BYOL许可证、PAYGO订阅或两者的组合。

如果我已达到**BYOL**容量限制、会发生什么情况?

如果达到BYOL容量限制、则会停止对新冷数据进行分层。以前分层的所有数据仍可访问;这意味着您可以检索 和使用此数据。检索后、此数据将从云移回性能层。

但是、如果您订阅了\_BlueXP -部署和管理云数据服务\_的PAYGO Marketplace、则新的冷数据将继续分层到对 象存储、您将按使用情况支付这些费用。

**BlueXP**分层许可证是否包括云提供商的出站费用?

不可以。

内部系统的重新融合是否受云提供商收取的出口成本的影响?

是的。从公有 云进行的所有读取均需支付出站费用。

如何估算我的云费用?**BlueXP**分层是否有**"**假设**"**模式?

估算云提供商托管数据所需的费用的最佳方法是使用其计算器: ["AWS"](https://calculator.aws/#/), ["Azure](https://azure.microsoft.com/en-us/pricing/calculator/) [酒店](https://azure.microsoft.com/en-us/pricing/calculator/)["](https://azure.microsoft.com/en-us/pricing/calculator/) 和 ["Google Cloud"](https://cloud.google.com/products/calculator)。

云提供商在从对象存储读取**/**检索数据到内部存储时是否需要额外付费?

是的。检查 ["Amazon S3](https://aws.amazon.com/s3/pricing/)[定价](https://cloud.google.com/storage/pricing)["](https://cloud.google.com/storage/pricing), "[块](https://azure.microsoft.com/en-us/pricing/details/storage/blobs/)[Blob](https://azure.microsoft.com/en-us/pricing/details/storage/blobs/)定价",和 "[云存储](https://cloud.google.com/storage/pricing)定价" 数据读取/检索产生的额外定价。

在启用**BlueXP**分层之前、如何估算卷节省的空间并获取冷数据报告?

要获得估计值、只需将ONTAP 集群添加到BlueXP中并通过"BlueXP分层集群"页面对其进行检查即可。单击\*计 算可能的分层节省量\*、以使集群启动 ["BlueXP](https://bluexp.netapp.com/cloud-tiering-service-tco)[分层](https://bluexp.netapp.com/cloud-tiering-service-tco)[TCO](https://bluexp.netapp.com/cloud-tiering-service-tco)[计算器](https://bluexp.netapp.com/cloud-tiering-service-tco)["](https://bluexp.netapp.com/cloud-tiering-service-tco) 了解您可以节省多少资金。

## **ONTAP**

以下问题与 ONTAP 相关。

**BlueXP**分层支持哪些**ONTAP** 版本?

BlueXP分层支持ONTAP 9.2及更高版本。

#### 支持哪些类型的 **ONTAP** 系统?

单节点和高可用性AFF 、FAS 和ONTAP Select 集群支持BlueXP分层。此外、还支持FabricPool 镜像配置 和MetroCluster 配置中的集群。

是否可以仅对使用**HDD**的**FAS** 系统中的数据进行分层?

可以、从ONTAP 9.8开始、您可以对HDD聚合上托管的卷中的数据进行分层。

是否可以对加入到**FAS** 节点使用**HDD**的集群中的**AFF** 中的数据进行分层?

是的。可以配置BlueXP分层、以便对任何聚合上托管的卷进行分层。数据分层配置与使用的控制器类型以及集 群是否为异构集群无关。

#### **Cloud Volumes ONTAP** 如何?

如果您使用的是Cloud Volumes ONTAP 系统、则可以在"BlueXP分层集群"页面中找到这些系统、以便您全面了 解混合云基础架构中的数据分层。但是、Cloud Volumes ONTAP 系统在BlueXP分层中是只读的。您无法通 过BlueXP分层在Cloud Volumes ONTAP 上设置数据分层。 ["](https://docs.netapp.com/us-en/bluexp-cloud-volumes-ontap/task-tiering.html)[您可以在](https://docs.netapp.com/us-en/bluexp-cloud-volumes-ontap/task-tiering.html)[BlueXP](https://docs.netapp.com/us-en/bluexp-cloud-volumes-ontap/task-tiering.html)[的工作](https://docs.netapp.com/us-en/bluexp-cloud-volumes-ontap/task-tiering.html)[环境](https://docs.netapp.com/us-en/bluexp-cloud-volumes-ontap/task-tiering.html)[中为](https://docs.netapp.com/us-en/bluexp-cloud-volumes-ontap/task-tiering.html)[Cloud Volumes](https://docs.netapp.com/us-en/bluexp-cloud-volumes-ontap/task-tiering.html) [ONTAP](https://docs.netapp.com/us-en/bluexp-cloud-volumes-ontap/task-tiering.html) [系统设置分层](https://docs.netapp.com/us-en/bluexp-cloud-volumes-ontap/task-tiering.html)["](https://docs.netapp.com/us-en/bluexp-cloud-volumes-ontap/task-tiering.html)。

#### **ONTAP** 集群还需要满足哪些其他要求?

这取决于冷数据分层的位置。有关更多详细信息、请参见以下链接:

- ["](#page-7-1)[将数据分层到](#page-7-1)[Amazon S3"](#page-7-1)
- ["](#page-17-0)[将数据分层到](#page-17-0)[Azure Blob](#page-17-0)[存储](#page-17-0)["](#page-17-0)
- ["](#page-23-0)[将数据分层到](#page-23-0)[Google Cloud Storage"](#page-23-0)
- ["](#page-29-0)[将数据分层到](#page-29-0)[StorageGRID"](#page-29-0)
- ["](#page-34-0)[将数据分层到](#page-34-0)[S3](#page-34-0)[对象存储](#page-34-0)["](#page-34-0)

## 对象存储

以下问题与对象存储有关。

支持哪些对象存储提供程序?

BlueXP分层支持以下对象存储提供程序:

- Amazon S3
- Microsoft Azure Blob
- Google Cloud 存储
- NetApp StorageGRID
- 与S3兼容的对象存储(例如MinIO)
- IBM云对象存储(FabricPool 配置必须使用System Manager或ONTAP 命令行界面完成)

我是否可以使用自己的存储分段 **/** 容器?

可以。设置数据分层时,您可以选择添加新的分段 / 容器或选择现有分段 / 容器。

支持哪些地区?

- ["](https://docs.netapp.com/zh-cn/bluexp-tiering/reference-aws-support.html)[支持的](https://docs.netapp.com/zh-cn/bluexp-tiering/reference-aws-support.html) [AWS](https://docs.netapp.com/zh-cn/bluexp-tiering/reference-aws-support.html) [区](https://docs.netapp.com/zh-cn/bluexp-tiering/reference-aws-support.html)[域](https://docs.netapp.com/zh-cn/bluexp-tiering/reference-aws-support.html)["](https://docs.netapp.com/zh-cn/bluexp-tiering/reference-aws-support.html)
- ["](https://docs.netapp.com/zh-cn/bluexp-tiering/reference-azure-support.html)[支持的](https://docs.netapp.com/zh-cn/bluexp-tiering/reference-azure-support.html) [Azure](https://docs.netapp.com/zh-cn/bluexp-tiering/reference-azure-support.html) [区](https://docs.netapp.com/zh-cn/bluexp-tiering/reference-azure-support.html)[域](https://docs.netapp.com/zh-cn/bluexp-tiering/reference-azure-support.html)["](https://docs.netapp.com/zh-cn/bluexp-tiering/reference-azure-support.html)
- ["](https://docs.netapp.com/zh-cn/bluexp-tiering/reference-google-support.html)[支持的](https://docs.netapp.com/zh-cn/bluexp-tiering/reference-google-support.html) [Google Cloud](https://docs.netapp.com/zh-cn/bluexp-tiering/reference-google-support.html) [地](https://docs.netapp.com/zh-cn/bluexp-tiering/reference-google-support.html)[区](https://docs.netapp.com/zh-cn/bluexp-tiering/reference-google-support.html)["](https://docs.netapp.com/zh-cn/bluexp-tiering/reference-google-support.html)

#### 支持哪些 **S3** 存储类?

BlueXP分层支持将数据分层到\_Standard\_、*Standard-Infrequent Access*、*One Zone-Infrequent Access* 、\_Intelligent Tierage\_和\_Glacier即时检索\_存储类。请参见 ["](https://docs.netapp.com/zh-cn/bluexp-tiering/reference-aws-support.html)[支持的](https://docs.netapp.com/zh-cn/bluexp-tiering/reference-aws-support.html) [S3](https://docs.netapp.com/zh-cn/bluexp-tiering/reference-aws-support.html) [存储类](https://docs.netapp.com/zh-cn/bluexp-tiering/reference-aws-support.html)["](https://docs.netapp.com/zh-cn/bluexp-tiering/reference-aws-support.html) 有关详细信息:

#### **BlueXP**分层为何不支持**Amazon S3 Glacier Flexible**和**S3 Glacier Deep Archive**?

不支持Amazon S3 Glacier Flexible和S3 Glacier Deep Archive的主要原因是、BlueXP分层设计为高性能分层解 决方案 、因此数据必须持续可用且可快速访问以供检索。借助S3 Glacier Flexible和S3 Glacier Deep Archive、 数据检索可以在几分钟到48小时之间的任意位置进行。

是否可以在**BlueXP**分层中使用其他与**S3**兼容的对象存储服务、例如**MinIO**?

可以、使用ONTAP 9.8及更高版本的集群支持通过分层UI配置与S3兼容的对象存储。 ["](#page-34-0)[请参见](#page-34-0)[此](#page-34-0)[处的详细信息](#page-34-0) ["](#page-34-0)。

#### 支持哪些 **Azure Blob** 访问层?

BlueXP分层支持将非活动数据分层到\_hot\_或\_cool\_访问层。请参见 ["](https://docs.netapp.com/zh-cn/bluexp-tiering/reference-azure-support.html)[支持的](https://docs.netapp.com/zh-cn/bluexp-tiering/reference-azure-support.html) [Azure Blob](https://docs.netapp.com/zh-cn/bluexp-tiering/reference-azure-support.html) [访问层](https://docs.netapp.com/zh-cn/bluexp-tiering/reference-azure-support.html)" 有关详细信息 :

#### **Google Cloud Storage** 支持哪些存储类?

BlueXP分层支持将数据分层到 Standard 、Nearline、 Coldline 和 Archive 存储类。请参见 ["](https://docs.netapp.com/zh-cn/bluexp-tiering/reference-google-support.html)[支持的](https://docs.netapp.com/zh-cn/bluexp-tiering/reference-google-support.html) [Google](https://docs.netapp.com/zh-cn/bluexp-tiering/reference-google-support.html) [Cloud](https://docs.netapp.com/zh-cn/bluexp-tiering/reference-google-support.html) [存储类](https://docs.netapp.com/zh-cn/bluexp-tiering/reference-google-support.html)["](https://docs.netapp.com/zh-cn/bluexp-tiering/reference-google-support.html) 有关详细信息:

#### **BlueXP**分层是否支持使用生命周期管理策略?

是的。您可以启用生命周期管理、以便BlueXP分层在一定天数后将数据从默认存储类/访问层过渡到更经济高效 的层。此生命周期规则将应用于Amazon S3和Google Cloud存储的选定存储分段中的所有对象、以及Azure Blb 的选定存储帐户中的所有容器。

**BlueXP**分层是在整个集群中使用一个对象存储还是在每个聚合中使用一个对象存储?

在典型配置中、整个集群有一个对象存储。从2022年8月开始、您可以使用\*高级设置\*页面为集群添加其他对象 存储、然后将不同的对象存储附加到不同的聚合、或者将2个对象存储附加到聚合以进行镜像。

#### 是否可以将多个存储分段附加到同一聚合?

为了进行镜像、每个聚合最多可以附加两个分段、其中冷数据会同步分层到两个分段。这些存储分段可以来自不 同的提供程序和不同的位置。从2022年8月开始、您可以使用\*高级设置\*页面将两个对象存储附加到一个聚合。

是否可以将不同的分段附加到同一集群中的不同聚合?

是的。一般最佳实践是将一个存储分段附加到多个聚合。但是、在使用公有 云时、对象存储服务的IOPS上限 为、因此必须考虑多个存储分段。

将卷从一个集群迁移到另一个集群时、分层数据会发生什么情况?

将卷从一个集群迁移到另一个集群时、所有冷数据都将从云层读取。目标集群上的写入位置取决于是否启用了分 层以及源卷和目标卷上使用的分层策略类型。

将卷从同一集群中的一个节点移动到另一个节点时、分层数据会发生什么情况?

如果目标聚合没有附加云层、则会从源聚合的云层读取数据、并将其完全写入目标聚合的本地层。如果目标聚合 附加了云层、则会从源聚合的云层中读取数据、然后先将其写入目标聚合的本地层、以便于快速转换。之后、根 据所使用的分层策略、它将写入到云层。

从ONTAP 9.6开始、如果目标聚合与源聚合使用相同的云层、则冷数据不会移回本地层。

如何将我的分层数据恢复到性能层内部?

回写通常在读取时执行、具体取决于分层策略类型。在ONTAP 9.8之前的版本中、可以使用\_volume move"操作 来回写整个卷。从ONTAP 9.8开始、分层UI可选择\*恢复所有数据\*或\*恢复活动文件系统\*。 ["](https://docs.netapp.com/zh-cn/bluexp-tiering/task-managing-tiering.html#migrating-data-from-the-cloud-tier-back-to-the-performance-tier)[了解如](https://docs.netapp.com/zh-cn/bluexp-tiering/task-managing-tiering.html#migrating-data-from-the-cloud-tier-back-to-the-performance-tier)[何](https://docs.netapp.com/zh-cn/bluexp-tiering/task-managing-tiering.html#migrating-data-from-the-cloud-tier-back-to-the-performance-tier)[将数据移](https://docs.netapp.com/zh-cn/bluexp-tiering/task-managing-tiering.html#migrating-data-from-the-cloud-tier-back-to-the-performance-tier) [回](https://docs.netapp.com/zh-cn/bluexp-tiering/task-managing-tiering.html#migrating-data-from-the-cloud-tier-back-to-the-performance-tier)[性能层](https://docs.netapp.com/zh-cn/bluexp-tiering/task-managing-tiering.html#migrating-data-from-the-cloud-tier-back-to-the-performance-tier)["](https://docs.netapp.com/zh-cn/bluexp-tiering/task-managing-tiering.html#migrating-data-from-the-cloud-tier-back-to-the-performance-tier)。

将现有**AFF/FAS**控制器更换为新控制器时、是否会将分层数据迁移回内部?

否在"head swap"操作步骤 期间、唯一需要更改的是聚合的所有权。在这种情况下、它将更改为新控制器、而不 会发生任何数据移动。

我是否可以使用云提供商的控制台或对象存储探索器查看分层到存储分层的数据?是否可以在不使用**ONTAP** 的 情况下直接使用存储在对象存储中的数据?

否构建并分层到云的对象不包含单个文件、而是包含来自多个文件的多达1、024个4 KB块。卷的元数据始终保 留在本地层上。

## 连接器

以下问题与BlueXP Connector相关。

什么是连接器?

Connector是在您的云帐户或内部环境中的计算实例上运行的软件、可使BlueXP安全地管理云资源。要使 用BlueXP分层服务、您必须部署Connector。

#### 连接器需要安装在何处?

- 将数据分层到 S3 时, Connector 可以驻留在 AWS VPC 中或您的内部环境中。
- 将数据分层到 Blob 存储时, Connector 可以驻留在 Azure vNet 或您的内部。
- 将数据分层到 Google Cloud Storage 时, Connector 必须驻留在 Google Cloud Platform VPC 中。
- 将数据分层到 StorageGRID 或其他 S3 兼容存储提供程序时,连接器必须位于您的内部。

#### 是否可以在内部部署此连接器?

是的。您可以下载Connector软件并将其手动安装在网络中的Linux主机上。 ["](https://docs.netapp.com/us-en/bluexp-setup-admin/task-install-connector-on-prem.html)[请参见如](https://docs.netapp.com/us-en/bluexp-setup-admin/task-install-connector-on-prem.html)[何](https://docs.netapp.com/us-en/bluexp-setup-admin/task-install-connector-on-prem.html)[在内部](https://docs.netapp.com/us-en/bluexp-setup-admin/task-install-connector-on-prem.html)[安装](https://docs.netapp.com/us-en/bluexp-setup-admin/task-install-connector-on-prem.html) [Connector"](https://docs.netapp.com/us-en/bluexp-setup-admin/task-install-connector-on-prem.html)。

在使用**BlueXP**分层之前、是否需要云服务提供商的帐户?

是的。您必须先拥有帐户、然后才能定义要使用的对象存储。在VPC或vNet上的云中设置Connector时、还需要 在云存储提供商处创建帐户。

如果连接器发生故障、会产生什么影响?

如果发生连接器故障、则只会影响对分层环境的可见性。所有数据均可访问、新识别的冷数据会自动分层到对象 存储。

## 分层策略

有哪些可用分层策略?

分层策略有四种:

- •无:将所有数据分类为始终处于热状态;防止将卷中的任何数据移动到对象存储。
- 冷快照(仅限Snapshot):仅将冷快照块移至对象存储。
- 冷用户数据和快照(自动):冷快照块和冷用户数据块都移动到对象存储。
- 所有用户数据(全部):将所有数据分类为冷数据;立即将整个卷移动到对象存储。

["](#page-2-1)[详细了解分层](#page-2-1)[策略](#page-2-1)["](#page-2-1)。

我的数据在哪一点被视为冷数据?

由于数据分层是在块级别完成的、因此在某个数据块在一段时间内未被访问后、该数据块将被视为冷数据、该时 间段由分层策略的minimum-cooling-days属性定义。对于ONTAP 9.7及更早版本、适用范围为2-63天、或者 从ONTAP 9.8开始、适用范围为2-183天。

在将数据分层到云层之前、数据的默认冷却期是多少?

冷Snapshot策略的默认冷却期为2天、而冷用户数据和快照的默认冷却期为31天。cooling-days参数不适用于所 有分层策略。

执行完整备份时、是否从对象存储中检索到所有分层数据?

在完整备份期间、将读取所有冷数据。数据的检索取决于所使用的分层策略。使用全部和冷用户数据和快照策略 时、冷数据不会回写到性能层。使用冷快照策略时、只有在备份使用旧快照时、才会检索其冷数据块。

是否可以为每个卷选择分层大小?

否但是、您可以选择哪些卷符合分层条件、要分层的数据类型及其冷却期。这是通过将分层策略与该卷关联来实 现的。

所有用户数据策略是否是数据保护卷的唯一选项?

否数据保护(DP)卷可以与三个可用策略中的任何一个相关联。源卷和目标(DP)卷上使用的策略类型决定了数据 的写入位置。

将卷的分层策略重置为无会重新融合冷数据还是仅阻止将来的冷数据块移动到云?

重置分层策略时不会发生重新融合、但它会阻止新的冷块移至云层。

将数据分层到云后、是否可以更改分层策略?

是的。更改后的行为取决于新的关联策略。

如果我要确保某些数据不会移动到云、我应该怎么做?

请勿将分层策略与包含该数据的卷相关联。

这些文件的元数据存储在何处?

卷的元数据始终存储在本地的性能层上—它永远不会分层到云。

#### 网络和安全性

以下问题与网络连接和安全性有关。

#### 网络连接要求是什么?

• ONTAP 集群通过端口 443 启动与对象存储提供程序的 HTTPS 连接。

ONTAP 可在对象存储之间读取和写入数据。对象存储永远不会启动,而只是响应。

- 对于 StorageGRID , ONTAP 集群会通过用户指定的端口启动与 StorageGRID 的 HTTPS 连接(此端口可 在分层设置期间进行配置)。
- Connector需要通过端口443与ONTAP 集群、对象存储和BlueXP分层服务建立出站HTTPS连接。

有关详细信息,请参见:

- ["](#page-7-1)[将数据分层到](#page-7-1)[Amazon S3"](#page-7-1)
- ["](#page-17-0)[将数据分层到](#page-17-0)[Azure Blob](#page-17-0)[存储](#page-17-0)["](#page-17-0)
- ["](#page-23-0)[将数据分层到](#page-23-0)[Google Cloud Storage"](#page-23-0)
- ["](#page-29-0)[将数据分层到](#page-29-0)[StorageGRID"](#page-29-0)
- ["](#page-34-0)[将数据分层到](#page-34-0)[S3](#page-34-0)[对象存储](#page-34-0)["](#page-34-0)

为了管理存储在云中的冷数据、我可以使用哪些工具进行监控和报告?

除BlueXP分层之外、 ["Active IQ Unified Manager"](https://docs.netapp.com/us-en/active-iq-unified-manager/) 和 ["BlueXP](https://docs.netapp.com/us-en/active-iq/index.html)[数](https://docs.netapp.com/us-en/active-iq/index.html)[字](https://docs.netapp.com/us-en/active-iq/index.html)[顾](https://docs.netapp.com/us-en/active-iq/index.html)[问](https://docs.netapp.com/us-en/active-iq/index.html)["](https://docs.netapp.com/us-en/active-iq/index.html) 可用于监控和报告。

如果云提供商的网络链路出现故障、会产生什么影响?

如果发生网络故障、本地性能层将保持联机状态、热数据仍可访问。但是、已移至云层的块将无法访问、应用程 序在尝试访问该数据时将收到错误消息。恢复连接后、所有数据都可以无缝访问。

#### 是否有网络带宽建议?

底层FabricPool 分层技术读取延迟取决于与云层的连接。尽管分层可在任何带宽上运行、但建议将集群间LIF放 置在10 Gbps端口上、以提供足够的性能。对于此连接器、没有任何建议或带宽限制。

此外、您还可以限制在将非活动数据从卷传输到对象存储期间使用的网络带宽量。最大传输速率设置可在配置集 群进行分层时使用、之后可从\*集群\*页面使用。

用户尝试访问分层数据时是否存在任何延迟?

是的。云层不能提供与本地层相同的延迟、因为延迟取决于连接情况。为了估算对象存储的延迟和吞吐 量、BlueXP分层提供了一个云性能测试(基于ONTAP 对象存储配置程序)、可在附加对象存储后以及设置分层之 前使用该测试。

#### 如何保护数据安全?

AES-256-GCM加密在性能层和云层上均保持不变。TLS 1.2加密用于在各层之间移动时对通过线缆传输的数据 进行加密、以及对连接器与ONTAP 集群和对象存储之间的通信进行加密。

#### 是否需要在**AFF** 上安装和配置以太网端口?

是的。必须在以太网端口上配置集群间LIF、该端口位于HA对中的每个节点上、该HA对托管包含您计划分层到 云的数据的卷。有关详细信息、请参见计划对数据进行分层的云提供商的要求部分。

#### 需要哪些权限?

- ["](#page-7-1)[对于](#page-7-1)[Amazon](#page-7-1)[、需要](#page-7-1)[具](#page-7-1)[有管理](#page-7-1)[S3](#page-7-1)[存储分](#page-7-1)[段](#page-7-1)[的](#page-7-1)[权](#page-7-1)[限](#page-7-1)["](#page-7-1)。
- 对于Azure、除了您需要为BlueXP提供的权限之外、不需要任何额外的权限。
- ["](#page-23-0)[对于](#page-23-0)[Google Cloud](#page-23-0)[、](#page-23-0)[具](#page-23-0)[有存储访问](#page-23-0)[密钥](#page-23-0)[的服务](#page-23-0)[帐](#page-23-0)[户](#page-23-0)[需要](#page-23-0)[具](#page-23-0)[有存储管理](#page-23-0)[员权](#page-23-0)[限](#page-23-0)["](#page-23-0)。
- ["](#page-29-0)[对于](#page-29-0)[StorageGRID](#page-29-0) [、需要](#page-29-0)[S3](#page-29-0)[权](#page-29-0)[限](#page-29-0)["](#page-29-0)。
- ["](#page-34-0)[对于与](#page-34-0)[S3](#page-34-0)[兼容](#page-34-0)[的对象存储、需要](#page-34-0)[S3](#page-34-0)[权](#page-34-0)[限](#page-34-0)["](#page-34-0)。

#### 版权信息

版权所有 © 2024 NetApp, Inc.。保留所有权利。中国印刷。未经版权所有者事先书面许可,本文档中受版权保 护的任何部分不得以任何形式或通过任何手段(图片、电子或机械方式,包括影印、录音、录像或存储在电子检 索系统中)进行复制。

从受版权保护的 NetApp 资料派生的软件受以下许可和免责声明的约束:

本软件由 NetApp 按"原样"提供,不含任何明示或暗示担保,包括但不限于适销性以及针对特定用途的适用性的 隐含担保,特此声明不承担任何责任。在任何情况下,对于因使用本软件而以任何方式造成的任何直接性、间接 性、偶然性、特殊性、惩罚性或后果性损失(包括但不限于购买替代商品或服务;使用、数据或利润方面的损失 ;或者业务中断),无论原因如何以及基于何种责任理论,无论出于合同、严格责任或侵权行为(包括疏忽或其 他行为),NetApp 均不承担责任,即使已被告知存在上述损失的可能性。

NetApp 保留在不另行通知的情况下随时对本文档所述的任何产品进行更改的权利。除非 NetApp 以书面形式明 确同意,否则 NetApp 不承担因使用本文档所述产品而产生的任何责任或义务。使用或购买本产品不表示获得 NetApp 的任何专利权、商标权或任何其他知识产权许可。

本手册中描述的产品可能受一项或多项美国专利、外国专利或正在申请的专利的保护。

有限权利说明:政府使用、复制或公开本文档受 DFARS 252.227-7013 (2014 年 2 月)和 FAR 52.227-19 (2007 年 12 月)中"技术数据权利 — 非商用"条款第 (b)(3) 条规定的限制条件的约束。

本文档中所含数据与商业产品和/或商业服务(定义见 FAR 2.101)相关,属于 NetApp, Inc. 的专有信息。根据 本协议提供的所有 NetApp 技术数据和计算机软件具有商业性质,并完全由私人出资开发。 美国政府对这些数 据的使用权具有非排他性、全球性、受限且不可撤销的许可,该许可既不可转让,也不可再许可,但仅限在与交 付数据所依据的美国政府合同有关且受合同支持的情况下使用。除本文档规定的情形外,未经 NetApp, Inc. 事先 书面批准,不得使用、披露、复制、修改、操作或显示这些数据。美国政府对国防部的授权仅限于 DFARS 的第 252.227-7015(b)(2014 年 2 月)条款中明确的权利。

商标信息

NetApp、NetApp 标识和 <http://www.netapp.com/TM> 上所列的商标是 NetApp, Inc. 的商标。其他公司和产品名 称可能是其各自所有者的商标。